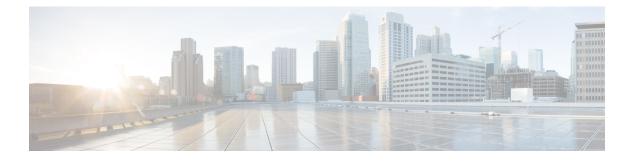

# **NetFlow Lite Commands**

- cache, on page 3
- clear flow exporter, on page 6
- clear flow monitor, on page 7
- collect counter, on page 9
- collect flow sampler, on page 10
- collect interface, on page 11
- collect timestamp sys-uptime, on page 12
- collect transport tcp flags, on page 13
- datalink flow monitor, on page 15
- debug flow exporter, on page 16
- debug flow monitor, on page 17
- debug sampler, on page 18
- description, on page 19
- destination, on page 20
- dscp, on page 21
- export-protocol netflow-v9, on page 22
- exporter, on page 23
- flow exporter, on page 24
- flow monitor, on page 25
- flow record, on page 26
- ip flow monitor, on page 27
- ipv6 flow monitor, on page 28
- match datalink ethertype, on page 29
- match datalink mac, on page 30
- match ipv4, on page 31
- match ipv4 destination address, on page 32
- match ipv4 source address, on page 33
- match ipv6, on page 34
- match ipv6 destination address, on page 35
- match ipv6 source address, on page 36
- match transport, on page 37
- mode, on page 38
- option, on page 40

- record, on page 42
- sampler, on page 43
- show flow exporter, on page 44
- show flow interface, on page 46
- show flow monitor, on page 48
- show flow record, on page 54
- show sampler, on page 55
- source, on page 57
- statistics packet protocol, on page 59
- template data timeout, on page 60
- transport, on page 61
- ttl, on page 62

# cache

To configure a flow cache parameter for a flow monitor, use the **cache** command in flow monitor configuration mode. To remove a flow cache parameter for a flow monitor, use the **no** form of this command.

cache {entries number | timeout {active | inactive | update} seconds | type {normal | permanent}}
no cache {entries | timeout {active | inactive | update} | type}

| Syntax Description | entries number                                                                                                    | Specifies the maximum number of entries in the flow monitor cache.                                                                                      |  |  |  |
|--------------------|----------------------------------------------------------------------------------------------------|----------------------------------------------------------------------------------------------------|--|--|--|
|                    |                                                                                                    | The range is 16 to 1048576. The default is 16640 for each switch in the stack.                                                                          |  |  |  |
|                    | timeout                                                                                                    | Specifies the flow timeout.                                                                                                    |  |  |  |
|                    | active                                                                                                    | Specifies the active flow timeout.                                                                                                    |  |  |  |
|                    | inactive                                                                                                    | Specifies the inactive flow timeout.                                                                                                    |  |  |  |
|                    | update                                                                                                    | Specifies the update timeout for a permanent flow cache.                                                                                                |  |  |  |
|                    | seconds                                                                                                    | The timeout value in seconds. The range is 30 to 604800 (7 days) for a normal flow cache. For a permanent flow cache the range is 1 to 604800 (7 days). |  |  |  |
|                    | type                                                                                                    | Specifies the type of the flow cache.                                                                                                    |  |  |  |
|                    | normalConfigures a normal cache type. The entries in the flow cache wil<br>be aged out according to the timeout active seconds and timeout<br>inactive seconds settings. This is the default cache type. |                                                                                                    |  |  |  |
|                    | permanent                                                                                                    | Configures a permanent cache type. This cache type disables flow removal from the flow cache.                                                           |  |  |  |
| Command Default    | The default flow monitor flow cache parameters are used.                                                                                                    |                                                                                                    |  |  |  |
|                    | The following flow cache parameters for a flow monitor are enabled:                                                                                                    |                                                                                                    |  |  |  |
|                    | Cache type: normal                                                                                                    |                                                                                                    |  |  |  |
|                    | • Maximum number of entries in the flow monitor cache: 16640                                                                                                    |                                                                                                    |  |  |  |
|                    | • Active flow timeout: 1800 seconds                                                                                                    |                                                                                                    |  |  |  |
|                    | • Inactive flow timeout: 30 seconds                                                                                                    |                                                                                                    |  |  |  |
|                    | • Update timeout for a permanent flow cache: 1800 seconds                                                                                                    |                                                                                                    |  |  |  |
| Command Modes      | Flow monitor configuratio                                                                                                    | n                                                                                                    |  |  |  |
| Command History    | Release                                                                                                    | Modification                                                                                                    |  |  |  |
|                    | Cisco IOS Release 15.0(2)EX This command was introduced.                                                                                                    |                                                                                                    |  |  |  |
|                    |                                                                                                    |                                                                                                    |  |  |  |

#### **Usage Guidelines**

Each flow monitor has a cache that it uses to store all the flows it monitors. Each cache has various configurable elements, such as the time that a flow is allowed to remain in it. When a flow times out, it is removed from the cache and sent to any exporters that are configured for the corresponding flow monitor.

If a cache is already active (that is, you have applied the flow monitor to at least one interface in the switch), your changes to the parameters will not take effect until you either reboot the switch or remove the flow monitor from every interface and then reapply it. Therefore, whenever possible you should customize the parameters for the cache before you apply the flow monitor to an interface. You can modify the timers, flow exporters, and statistics parameters for a cache while the cache is active.

The **cache timeout active** command controls the aging behavior of the normal type of cache. If a flow has been active for a long time, it is usually desirable to age it out (starting a new flow for any subsequent packets in the flow). This age out process allows the monitoring application that is receiving the exports to remain up to date. By default, this timeout is 1800 seconds (30 minutes), but it can be adjusted according to system requirements. A larger value ensures that long-lived flows are accounted for in a single flow record; a smaller value results in a shorter delay between starting a new long-lived flow and exporting some data for it. When you change the active flow timeout, the new timeout value takes effect immediately.

The **cache timeout inactive** command also controls the aging behavior of the normal type of cache. If a flow has not seen any activity for a specified amount of time, that flow will be aged out. By default, this timeout is 30 seconds, but this value can be adjusted depending on the type of traffic expected. If a large number of short-lived flows is consuming many cache entries, reducing the inactive timeout can reduce this overhead. If a large number of flows frequently get aged out before they have finished collecting their data, increasing this timeout can result in better flow correlation. When you change the inactive flow timeout, the new timeout value takes effect immediately.

The **cache timeout update** command controls the periodic updates sent by the permanent type of cache. This behavior is similar to the active timeout, except that it does not result in the removal of the cache entry from the cache. By default, this timer value is 1800 seconds (30 minutes).

The **cache type normal** command specifies the normal cache type. This is the default cache type. The entries in the cache will be aged out according to the **timeout active** *seconds* and **timeout inactive** *seconds* settings. When a cache entry is aged out, it is removed from the cache and exported via any exporters configured for the monitor associated with the cache.

To return a cache to its default settings, use the **default cache** flow monitor configuration command.

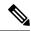

Note

When a cache becomes full, new flows will not be monitored. If this occurs, a Flows not added statistic will appear in the cache statistics.

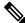

Note

A permanent cache uses update counters rather than delta counters. When a flow is exported, the counters represent the totals seen for the full lifetime of the flow and not the additional packets and bytes seen since the last export was sent.

The following example shows how to configure the active timeout for the flow monitor cache:

```
Switch(config)# flow monitor FLOW-MONITOR-1
Switch(config-flow-monitor)# cache timeout active 4800
```

The following example shows how to configure the inactive timer for the flow monitor cache:

```
Switch(config)# flow monitor FLOW-MONITOR-1
Switch(config-flow-monitor)# cache timeout inactive 30
```

The following example shows how to configure the permanent cache update timeout:

```
Switch(config)# flow monitor FLOW-MONITOR-1
Switch(config-flow-monitor)# cache timeout update 5000
```

The following example shows how to configure a normal cache:

Switch(config)# flow monitor FLOW-MONITOR-1
Switch(config-flow-monitor)# cache type normal

#### **Related Topics**

flow monitor, on page 25

# clear flow exporter

To clear the statistics for a Flexible Netflow flow exporter, use the **clear flow exporter** command in privileged EXEC mode.

clear flow exporter [[name] exporter-name] statistics

| Syntax Description | name                                                                                                    | (Optional) Specifies the name of a flow expo      | rter                                  |  |
|--------------------|----------------------------------------------------------------------------------------------------|---------------------------------------------------|---------------------------------------|--|
|                    |                                                                                                    |                                                   |                                       |  |
|                    | exporter-name                                                                                                    | (Optional) Name of a now exporter that was        | breviously configured.                |  |
|                    | statistics                                                                                                    | Clears the flow exporter statistics.              |                                       |  |
| Command Modes      | Privileged EXE                                                                                                    | C                                                 |                                       |  |
| Command History    | Release                                                                                                    | Modification                                      |                                       |  |
|                    | Cisco IOS Relea                                                                                                    | ase 15.0(2)EX This command was introduced.        |                                       |  |
| Usage Guidelines   | The <b>clear flow exporter</b> command removes all statistics from the flow exporter. These statistics will not be exported and the data gathered in the cache will be lost. |                                                   |                                       |  |
|                    | You can view th command.                                                                                                    | e flow exporter statistics by using the show flow | w exporter statistics privileged EXEC |  |
| Examples           | The following example clears the statistics for all of the flow exporters configured on the switch:                                                                          |                                                   |                                       |  |
|                    | Switch# clear flow exporter statistics                                                                                                    |                                                   |                                       |  |
|                    | The following example clears the statistics for the flow exporter named FLOW-EXPORTER-1:                                                                                     |                                                   |                                       |  |
|                    | Switch# clear flow exporter FLOW-EXPORTER-1 statistics                                                                                                    |                                                   |                                       |  |
|                    | Related Topics<br>debug flow                                                                                                    | exporter, on page 16                              |                                       |  |

# clear flow monitor

To clear a flow monitor cache or flow monitor statistics and to force the export of the data in the flow monitor cache, use the **clear flow monitor** command in privileged EXEC mode.

clear flow monitor [name] monitor-name [{[cache] force-export | statistics}]

| Syntax Description |       | name                                                                                                    | Specifies the name of a flow monitor.                                                                 |  |
|--------------------|-------|----------------------------------------------------------------------------------------------------|----------------------------------------------------------------------------------------------------|--|
|                    |       | monitor-name                                                                                                    | <i>monitor-name</i> Name of a flow monitor that was previously configured.                            |  |
|                    |       | cache                                                                                                    | (Optional) Clears the flow monitor cache information.                                                 |  |
|                    |       | force-export                                                                                                    | (Optional) Forces the export of the flow monitor cache statistics.                                    |  |
|                    |       | statistics                                                                                                    | (Optional) Clears the flow monitor statistics.                                                        |  |
| Command Mo         | odes  | Privileged EXE                                                                                                    | C                                                                                                    |  |
| Command His        | story | Release                                                                                                    | Modification                                                                                          |  |
|                    |       | Cisco IOS Rele                                                                                                    | ase 15.0(2)EX This command was introduced.                                                            |  |
| Usage Guidel       | ines  | The <b>clear flow monitor cache</b> command removes all entries from the flow monitor cache. These entries will not be exported and the data gathered in the cache will be lost.                                                                                 |                                                                                                    |  |
|                    |       |                                                                                                    |                                                                                                    |  |
|                    | Note  | The statistics for the cleared cache entries are maintained.                                                                                                    |                                                                                                    |  |
|                    |       | The <b>clear flow monitor force-export</b> command removes all entries from the flow monitor cache and exthem using all flow exporters assigned to the flow monitor. This action can result in a short-term increation CPU usage. Use this command with caution. |                                                                                                    |  |
|                    |       | The clear flow                                                                                                    | monitor statistics command clears the statistics for this flow monitor.                               |  |
|                    |       |                                                                                                    |                                                                                                    |  |
|                    | Note  | The current entries statistic will not be cleared by the <b>clear flow monitor statistics</b> command because this is an indicator of how many entries are in the cache and the cache is not cleared with this command.                                          |                                                                                                    |  |
|                    |       | You can view the                                                                                                    | e flow monitor statistics by using the <b>show flow monitor statistics</b> privileged EXEC command.   |  |
| Examples           |       | The following example clears the statistics and cache entries for the flow monitor named FLOW-MONITOR-1:                                                                                                    |                                                                                                    |  |
|                    |       | Device# <b>clear</b>                                                                                                    | flow monitor name FLOW-MONITOR-1                                                                      |  |
|                    |       |                                                                                                    | example clears the statistics and cache entries for the flow monitor named OR-1 and forces an export: |  |

Device# clear flow monitor name FLOW-MONITOR-1 force-export

The following example clears the cache for the flow monitor named FLOW-MONITOR-1 and forces an export:

Device# clear flow monitor name FLOW-MONITOR-1 cache force-export

The following example clears the statistics for the flow monitor named FLOW-MONITOR-1:

Device# clear flow monitor name FLOW-MONITOR-1 statistics

#### **Related Topics**

debug flow monitor, on page 17

### collect counter

To configure the number of bytes or packets in a flow as a non-key field for a flow record, use the **collect counter** command in flow record configuration mode. To disable the use of the number of bytes or packets in a flow (counters) as a non-key field for a flow record, use the **no** form of this command.

collect counter {bytes | packets} {long | permanent}
no collect counter {bytes | packets} {long | permanent}

| bytes Configures the number of bytes seen in a flow as a non-key field and enables collecting the total number of bytes from the flow.                                                                                                    |                                                                                                    |  |  |  |  |
|----------------------------------------------------------------------------------------------------|----------------------------------------------------------------------------------------------------|--|--|--|--|
| packets                                                                                                    | Configures the number of packets seen in a flow as a non-key field and enables collecting the total number of packets from the flow.                                                                                                    |  |  |  |  |
| long                                                                                                    | <b>long</b> Enables collecting the total number of bytes or packets from the flow using a 64-bit counter. After collection the counter resets to 0.                                                                                                    |  |  |  |  |
| permanent                                                                                                    | <b>permanent</b> Enables collecting the total number of bytes or packets from the flow using a 64-bit counter. After collection the counter does not reset.                                                                                                    |  |  |  |  |
| The number                                                                                                    | of bytes or packets in a flow is not configured as a non-key field.                                                                                                    |  |  |  |  |
| Flow record                                                                                                    | configuration                                                                                                    |  |  |  |  |
| Release                                                                                                    | Modification                                                                                                    |  |  |  |  |
| Cisco IOS R                                                                                                    | elease 15.0(2)EX This command was introduced.                                                                                                    |  |  |  |  |
| Flow packets are exported after cache timeout interval. After they are exported, the count restarts from 0 if the <b>long</b> keyword is specified. If the <b>permanent</b> keyword is specified, the counter increments for each byte or packet seen in the flow. |                                                                                                    |  |  |  |  |
| To return this command to its default settings, use the <b>no collect counter</b> or <b>default collect counter</b> flow record configuration command.                                                                                                    |                                                                                                    |  |  |  |  |
| The following example configures the total number of bytes in the flows as a non-key field:                                                                                                    |                                                                                                    |  |  |  |  |
| Device(config)# <b>flow record FLOW-RECORD-1</b><br>Device(config-flow-record)# <b>collect counter bytes long</b>                                                                                                    |                                                                                                    |  |  |  |  |
| The following example configures the total number of packets from the flows as a non-key field:                                                                                                    |                                                                                                    |  |  |  |  |
| The followin                                                                                                    | g example configures the total number of packets from the flows as a non-key field:                                                                                                    |  |  |  |  |
| Device(conf                                                                                                    | g example configures the total number of packets from the flows as a non-key field:<br>Fig) # flow record FLOW-RECORD-1<br>Fig-flow-record) # collect counter packets long                                                                                                    |  |  |  |  |
| -                                                                                                    | packets         long         permanent         The number of         Flow record of         Release         Cisco IOS Rate         Flow packets         the long keys         or packet see         To return this         record config         The followin         Device (conf |  |  |  |  |

### collect flow sampler

To configure the flow sampler ID as a non-key field and enable the collection of the ID of the sampler that is assigned to the flow monitor, use the **collect flow sampler** command in flow record configuration mode. To disable the use of the flow sampler ID as a non-key field for a flow record, use the **no** form of this command.

collect flow sampler no collect flow sampler

Syntax Description This command has no arguments or keywords.

**Command Default** The flow sampler ID is not configured as a non-key field.

Command Modes Flow record configuration

| Command History | Release                        | Modification                 |
|-----------------|--------------------------------|------------------------------|
|                 | Cisco IOS Release<br>15.0(2)EX | This command was introduced. |

**Usage Guidelines** 

The NetFlow Lite **collect** commands are used to configure non-key fields for the flow monitor record and to enable capturing the values in the fields for the flow created with the record. The values in non-key fields are added to flows to provide additional information about the traffic in the flows. A change in the value of a non-key field does not create a new flow. In most cases, the values for non-key fields are taken from only the first packet in the flow.

The **collect flow sampler** command is useful when more than one flow sampler is being used with different sampling rates. The **option sampler-table** flow exporter command exports options records with mappings of the flow sampler ID to sampling rate so the collector can calculate the scaled counters for each flow.

To return this command to its default settings, use the **no collect flow sampler** or **default collect flow sampler** flow record configuration command.

The following example configures the ID of the flow sampler that is assigned to the flow as a non-key field:

Switch(config)# flow record FLOW-RECORD-1
Switch(config-flow-record)# collect flow sampler

#### **Related Topics**

flow exporter, on page 24 flow record, on page 26

### collect interface

To configure the input interface name as a non-key field for a flow record, use the **collect interface** command in flow record configuration mode. To disable the use of the input interface as a non-key field for a flow record, use the **no** form of this command.

collect interface input no collect interface input

**Syntax Description** Configures the input interface name as a non-key field and enables collecting the input interface input from the flows. The input interface name is not configured as a non-key field. **Command Default** Flow record configuration **Command Modes Command History** Modification Release Cisco IOS Release 15.0(2)EX This command was introduced. The NetFlow Lite collect commands are used to configure non-key fields for the flow monitor record and to **Usage Guidelines** enable capturing the values in the fields for the flow created with the record. The values in non-key fields are added to flows to provide additional information about the traffic in the flows. A change in the value of a non-key field does not create a new flow. In most cases, the values for non-key fields are taken from only the first packet in the flow. To return this command to its default settings, use the **no collect interface** or **default collect interface** flow record configuration command. The following example configures the input interface as a non-key field: Device(config) # flow record FLOW-RECORD-1 Device (config-flow-record) # collect interface input **Related Topics** 

flow record, on page 26

### collect timestamp sys-uptime

To configure the system uptime of the first seen or last seen packet in a flow as a nonkey field for a flow record, use the **collect timestamp sys-uptime** command in flow record configuration mode. To disable the use of the first seen or last seen packet in a flow as a nonkey field for a flow record, use the **no** form of this command.

collect timestamp sys-uptime {first | last}
no collect timestamp sys-uptime {first | last}

**Syntax Description** first Configures the system uptime for the time the first packet was seen from the flows as a nonkey field and enables collecting time stamps based on the system uptime for the time the first packet was seen from the flows.

**last** Configures the system uptime for the time the last packet was seen from the flows as a nonkey field and enables collecting time stamps based on the system uptime for the time the most recent packet was seen from the flows.

**Command Default** The system uptime field is not configured as a nonkey field.

**Command Modes** Flow record configuration

| Command History | Release                        | Modification                 |
|-----------------|--------------------------------|------------------------------|
|                 | Cisco IOS Release<br>15.0(2)EX | This command was introduced. |
|                 |                                |                              |

# **Usage Guidelines** The NetFlow Lite **collect** commands are used to configure nonkey fields for the flow monitor record and to enable capturing the values in the fields for the flow created with the record. The values in nonkey fields are added to flows to provide additional information about the traffic in the flows. A change in the value of a nonkey field does not create a new flow. In most cases, the values for nonkey fields are taken from only the first packet in the flow.

To return this command to its default settings, use the **no collect timestamp sys-uptime** or **default collect timestamp sys-uptime** flow record configuration command.

**Examples** The following example configures time stamps based on the system uptime for the time the first packet was seen from the flows as a nonkey field:

Switch(config) # flow record FLOW-RECORD-1
Switch(config-flow-record) # collect timestamp sys-uptime first

The following example configures the time stamps based on the system uptime for the time the most recent packet was seen from the flows as a nonkey field:

Switch(config)# flow record FLOW-RECORD-1
Switch(config-flow-record)# collect timestamp sys-uptime last

#### **Related Topics**

flow record, on page 26

# collect transport tcp flags

|                    | from the flow, use the colle                                                                                                    | TCP flags as a non-key field for a flow record and enable the collecting of values<br>out transport tcp flags command in flow record configuration mode. To disable<br>e TCP fields as a non-key field for a flow record and disable collecting the values<br>form of this command. |  |  |
|--------------------|----------------------------------------------------------------------------------------------------|----------------------------------------------------------------------------------------------------|--|--|
|                    |                                                                                                    | gs [{ack   cwr   ece   fin   psh   rst   syn   urg}]<br>flags [{ack   cwr   ece   fin   psh   rst   syn   urg}]                                                                                                    |  |  |
| Syntax Description | ack (Optional) Configur                                                                                                    | res the TCP acknowledgment flag as a non-key field.                                                                                                    |  |  |
|                    | cwr (Optional) Configur                                                                                                    | res the TCP congestion window reduced flag as a non-key field.                                                                                                    |  |  |
|                    | ece (Optional) Configur                                                                                                    | res the TCP Explicit Congestion Notification echo (ECE) flag as a non-key field.                                                                                                    |  |  |
|                    | fin (Optional) Configur                                                                                                    | res the TCP finish flag as a non-key field.                                                                                                    |  |  |
|                    | <b>psh</b> (Optional) Configur                                                                                                    | res the TCP push flag as a non-key field.                                                                                                    |  |  |
|                    | rst (Optional) Configur                                                                                                    | res the TCP reset flag as a non-key field.                                                                                                    |  |  |
|                    | syn (Optional) Configur                                                                                                    | es the TCP synchronize flag as a non-key field.                                                                                                    |  |  |
|                    | urg (Optional) Configur                                                                                                    | res the TCP urgent flag as a non-key field.                                                                                                    |  |  |
| Command Default    | The transport layer fields are not configured as a non-key field.                                                                                                    |                                                                                                    |  |  |
| Command Modes      | Flow record configuration                                                                                                    |                                                                                                    |  |  |
| Command History    | Release                                                                                                    | Modification                                                                                                    |  |  |
|                    | Cisco IOS Release 15.0(2)E                                                                                                    | EX This command was introduced.                                                                                                    |  |  |
| Usage Guidelines   | The values of the transport layer fields are taken from all packets in the flow. You cannot specify which TCP flag to collect. You can only specify to collect transport TCP flags. All TCP flags will be collected with this command. The following transport TCP flags are collected: |                                                                                                    |  |  |
|                    | • ack—TCP acknowledgement flag                                                                                                    |                                                                                                    |  |  |
|                    | • <b>cwr</b> —TCP congestion                                                                                                    | window reduced flag                                                                                                    |  |  |
|                    | • ece—TCP ECN echo f                                                                                                    | flag                                                                                                    |  |  |
|                    | • fin—TCP finish flag                                                                                                    |                                                                                                    |  |  |
|                    | • <b>psh</b> —TCP push flag                                                                                                    |                                                                                                    |  |  |
|                    | • <b>rst</b> —TCP reset flag                                                                                                    |                                                                                                    |  |  |
|                    | • <b>syn</b> —TCP synchronize                                                                                                    | e flag                                                                                                    |  |  |
|                    | • <b>urg</b> —TCP urgent flag                                                                                                    |                                                                                                    |  |  |

To return this command to its default settings, use the **no collect collect transport tcp flags** or **default collect collect transport tcp flags** flow record configuration command.

The following example configures the TCP acknowledgment flag as a non-key field:

```
Switch(config)# flow record FLOW-RECORD-1
Switch(config-flow-record)# collect transport tcp flags ack
```

The following example configures the TCP finish flag as a non-key field:

```
Switch(config)# flow record FLOW-RECORD-1
Switch(config-flow-record)# collect transport tcp flags fin
```

The following example configures the TCP reset flag as a non-key field:

```
Switch(config)# flow record FLOW-RECORD-1
Switch(config-flow-record)# collect transport tcp flags rst
```

#### **Related Topics**

flow record, on page 26

# datalink flow monitor

To apply a NetFlow Lite flow monitor to an interface, use the **datalink flow monitor** command in interface configuration mode. To disable a NetFlow Lite flow monitor, use the **no** form of this command.

datalink flow monitor monitor-name sampler sampler-name input no datalink flow monitor monitor-name sampler sampler-name input

| Syntax Description | monitor-name                                                                                                    | Name of the flow monitor to apply to the interface.                                                                                                    |  |
|--------------------|----------------------------------------------------------------------------------------------------|----------------------------------------------------------------------------------------------------|--|
|                    | sampler sampler-name                                                                                                    | Enables the specified flow sampler for the flow monitor.                                                                                                    |  |
|                    | input                                                                                                    | Monitors traffic that the switch receives on the interface.                                                                                                    |  |
| Command Default    | A flow monitor is not ena                                                                                                    | bled.                                                                                                    |  |
| Command Modes      | Interface configuration                                                                                                    |                                                                                                    |  |
| Command History    | Release                                                                                                    | Modification                                                                                                    |  |
|                    | Cisco IOS Release 15.0(2)                                                                                                    | )EX This command was introduced.                                                                                                    |  |
| Usage Guidelines   |                                                                                                    | nonitor to an interface with the <b>datalink flow monitor</b> command, you must have<br>nonitor using the <b>flow monitor</b> global configuration command and the flow sampler<br>configuration command. |  |
|                    | To enable a flow sampler                                                                                                    | for the flow monitor, you must have already created the sampler.                                                                                                    |  |
|                    |                                                                                                    |                                                                                                    |  |
| Note               |                                                                                                    | or command only monitors non-IPv4 and non-IPv6 traffic. To monitor IPv4 traffic, ommand. To monitor IPv6 traffic, use the <b>ipv6 flow monitor</b> command.                                               |  |
|                    | This example shows how to enable NetFlow Lite datalink monitoring on an interface:                                                     |                                                                                                    |  |
|                    | Device(config)# interface gigabitethernet1/0/1<br>Device(config-if)# datalink flow monitor FLOW-MONITOR-1 sampler FLOW-SAMPLER-1 input |                                                                                                    |  |
|                    | Related Topics                                                                                                    |                                                                                                    |  |
|                    | flow monitor on page                                                                                                    | re 25                                                                                                    |  |

flow monitor, on page 25

# debug flow exporter

To enable debugging output for Flexible Netflow flow exporters, use the **debug flow exporter** command in privileged EXEC mode. To disable debugging output, use the **no** form of this command.

**debug flow exporter** [[name] *exporter-name*] [{**error** | **event** | **packets** *number*}] **no debug flow exporter** [[name] *exporter-name*] [{**error** | **event** | **packets** *number*}]

| Syntax Description | name                                                                                                | (Optional) Specifies the name of a flow exporter.                                                                |  |  |
|--------------------|----------------------------------------------------------------------------------------------------|----------------------------------------------------------------------------------------------------|--|--|
|                    | exporter-name                                                                                       | name (Optional) The name of a flow exporter that was previously configured.                                      |  |  |
|                    | error                                                                                               | (Optional) Enables debugging for flow exporter errors.                                                           |  |  |
|                    | event                                                                                               | (Optional) Enables debugging for flow exporter events.                                                           |  |  |
|                    | packets                                                                                             | (Optional) Enables packet-level debugging for flow exporters.                                                    |  |  |
|                    | number                                                                                              | (Optional) The number of packets to debug for packet-level debugging of flow exporters. The range is 1 to 65535. |  |  |
| Command Modes      | Privileged EXE                                                                                      | С                                                                                                    |  |  |
| Command History    | Release                                                                                             | Modification                                                                                                    |  |  |
|                    | Cisco IOS Relea                                                                                     | ase 15.0(2)EX This command was introduced.                                                                       |  |  |
| Examples           | The following ex                                                                                    | xample indicates that a flow exporter packet has been queued for process send:                                   |  |  |
|                    | Device# <b>debug flow exporter</b><br>May 21 21:29:12.603: FLOW EXP: Packet queued for process send |                                                                                                    |  |  |
|                    | Related Topics<br>clear flow e                                                                      | exporter, on page 6                                                                                              |  |  |

# debug flow monitor

To enable debugging output for Flexible NetFlow flow monitors, use the **debug flow monitor** command in privileged EXEC mode. To disable debugging output, use the **no** form of this command.

**debug flow monitor** [{**error** | [**name**] *monitor-name* [{**cache** [**error**] | **error** | **packets** *packets*}]}] **no debug flow monitor** [{**error** | [**name**] *monitor-name* [{**cache** [**error**] | **error** | **packets** *packets*}]}]

| Syntax Description | error                     | (Optional) Enables debugging for flow monitor errors for all flow monitors or for the specified flow monitor.                                                                   |  |  |  |
|--------------------|---------------------------|----------------------------------------------------------------------------------------------------|--|--|--|
|                    | name                      | name (Optional) Specifies the name of a flow monitor.                                                                                                    |  |  |  |
|                    | monitor-name              | e (Optional) Name of a flow monitor that was previously configured.                                                                                                    |  |  |  |
|                    | cache                     | (Optional) Enables debugging for the flow monitor cache.(Optional) Enables debugging for flow monitor cache errors.(Optional) Enables packet-level debugging for flow monitors. |  |  |  |
|                    | cache error               |                                                                                                    |  |  |  |
|                    | packets                   |                                                                                                    |  |  |  |
|                    | packets                   | <i>ackets</i> (Optional) Number of packets to debug for packet-level debugging of flow monitors. The range is 1 to 65535.                                                       |  |  |  |
| Command Modes      | Privileged EXE            | 2C                                                                                                    |  |  |  |
| Command History    | Release                   | Modification                                                                                                    |  |  |  |
|                    | Cisco IOS Rele            | ease 15.0(2)EX This command was introduced.                                                                                                    |  |  |  |
| Examples           | Device# <b>debug</b>      | example shows that the cache for FLOW-MONITOR-1 was deleted:<br><b>flow monitor FLOW-MONITOR-1 cache</b><br>02.839: FLOW MON: 'FLOW-MONITOR-1' deleted cache                    |  |  |  |
|                    | Related Topics clear flow | monitor, on page 7                                                                                                    |  |  |  |

### debug sampler

To enable debugging output for Flexible NetFlow samplers, use the **debug sampler** command in privileged EXEC mode. To disable debugging output, use the **no** form of this command.

debug sampler [{detailed | error | [name] sampler-name [{detailed | error | sampling samples}]}] no debug sampler [{detailed | error | [name] sampler-name [{detailed | error | sampling}]}]

| Syntax Description | detailed                                                                         | (Optional) Enables detailed debugging f       | or sampler elements.                       |
|--------------------|----------------------------------------------------------------------------------|-----------------------------------------------|--------------------------------------------|
|                    | error                                                                            | (Optional) Enables debugging for sampl        | er errors.                                 |
|                    | name                                                                             | (Optional) Specifies the name of a samp       | ler.                                       |
|                    | <i>sampler-name</i> (Optional) Name of a sampler that was previously configured. |                                               | previously configured.                     |
|                    | sampling samples                                                                 | (Optional) Enables debugging for sampl debug. | ing and specifies the number of samples to |
| Command Modes      | Privileged EXEC                                                                  |                                               |                                            |
| Command History    | Release                                                                          | Modification                                  |                                            |
|                    | Cisco IOS Release 1                                                              | 5.0(2)EX This command was introduced.         |                                            |
| Examples           | The following sampl SAMPLER-1:                                                   | e output shows that the debug process has o   | btained the ID for the sampler named       |
|                    | Device# <b>debug sam</b>                                                         | pler detailed                                 |                                            |

Device# debug sampler detailed
\*May 28 04:14:30.883: Sampler: Sampler(SAMPLER-1: flow monitor FLOW-MONITOR-1 (ip,Et1/0,O)
get ID succeeded:1
\*May 28 04:14:30.971: Sampler: Sampler(SAMPLER-1: flow monitor FLOW-MONITOR-1 (ip,Et0/0,I)
get ID succeeded:1

### description

To configure a description for a flow monitor, flow exporter, or flow record, use the **description** command in the appropriate configuration mode. To remove a description, use the **no** form of this command. description description no description description **Syntax Description** Text string that describes the flow monitor, flow exporter, or flow record. description **Command Default** The default description for a flow sampler, flow monitor, flow exporter, or flow record is "User defined." The following command modes are supported: **Command Modes** Flow exporter configuration Flow monitor configuration Flow record configuration **Command History** Release Modification Cisco IOS Release 15.0(2)EX This command was introduced. To return this command to its default setting, use the no description or default description command in the **Usage Guidelines** appropriate configuration mode. The following example configures a description for a flow monitor: Switch(config) # flow monitor FLOW-MONITOR-1 Switch (config-flow-monitor) # description Monitors traffic to 172.16.0.1 255.255.0.0 **Related Topics** flow exporter, on page 24 flow monitor, on page 25 flow record, on page 26

### destination

To configure an export destination for a flow exporter, use the **destination** command in flow exporter configuration mode. To remove an export destination for a flow exporter, use the **no** form of this command.

**destination** {*hostnameip-address*} **no destination** {*hostnameip-address*}

 Syntax Description
 hostname
 Hostname of the device to which you want to send the NetFlow information.

 ip-address
 IPv4 address of the workstation to which you want to send the NetFlow information.

 Command Default
 An export destination is not configured.

 Command Modes
 Flow exporter configuration

 Command History
 Release
 Modification

 Cisco IOS Release 15.0(2)EX
 This command was introduced.

**Usage Guidelines** Each flow exporter can have only one destination address or hostname.

When you configure a hostname instead of the IP address for the device, the hostname is resolved immediately and the IPv4 address is stored in the running configuration. If the hostname-to-IP-address mapping that was used for the original Domain Name System (DNS) name resolution changes dynamically on the DNS server, the switch does not detect this, and the exported data continues to be sent to the original IP address, resulting in a loss of data.

To return this command to its default setting, use the **no destination** or **default destination** command in flow exporter configuration mode.

The following example shows how to configure the networking device to export the NetFlow Lite cache entry to a destination system:

Switch(config)# flow exporter FLOW-EXPORTER-1
Switch(config-flow-exporter)# destination 10.0.0.4

#### **Related Topics**

flow exporter, on page 24

| dscp                   |                                                           |                                                                                                    |  |
|------------------------|-----------------------------------------------------------|----------------------------------------------------------------------------------------------------|--|
|                        | -                                                         | erentiated services code point (DSCP) value for flow exporter datagrams, use the <b>dscp</b> xporter configuration mode. To remove a DSCP value for flow exporter datagrams, use command. |  |
|                        | dscp dscp<br>no dscp dscp                                 |                                                                                                    |  |
| Syntax Description     | <i>dscp</i> DSCP to be                                    | used in the DSCP field in exported datagrams. The range is 0 to 63. The default is 0.                                                                                                    |  |
| Command Default        | The differentiated services code point (DSCP) value is 0. |                                                                                                    |  |
| Command Modes          | Flow exporter configuration                               |                                                                                                    |  |
| <b>Command History</b> | Release                                                   | Modification                                                                                                    |  |
|                        | Cisco IOS Release                                         | 15.0(2)EX This command was introduced.                                                                                                    |  |
| Usage Guidelines       | To return this common command.                            | nand to its default setting, use the <b>no dscp</b> or <b>default dscp</b> flow exporter configuration                                                                                    |  |
|                        | The following exam                                        | nple sets 22 as the value of the DSCP field in exported datagrams:                                                                                                    |  |
|                        |                                                           | flow exporter FLOW-EXPORTER-1<br>ow-exporter)# dscp 22                                                                                                    |  |
|                        | Related Topics<br>flow exporter,                          | on page 24                                                                                                    |  |

# export-protocol netflow-v9

To configure NetFlow Version 9 export as the export protocol for a NetFlow Lite exporter, use the **export-protocol netflow-v9** command in flow exporter configuration mode.

#### export-protocol netflow-v9

| Syntax Description | This command has no arguments or keywords. |                                                                                    |                                        |  |
|--------------------|--------------------------------------------|------------------------------------------------------------------------------------|----------------------------------------|--|
| Command Default    | NetFlow Version 9 is enabled.              |                                                                                    |                                        |  |
| Command Modes      | Flow exporter co                           | Flow exporter configuration                                                        |                                        |  |
| Command History    | Release                                    | Modification                                                                       | _                                      |  |
|                    | Cisco IOS Relea                            | se 15.0(2)EX This command was introduced.                                          | -                                      |  |
| Usage Guidelines   | The switch does                            | not support NetFlow v5 export format, only                                         | NetFlow v9 export format is supported. |  |
|                    | The following ex exporter:                 | ample configures NetFlow Version 9 export                                          | as the export protocol for a NetFlow   |  |
|                    |                                            | <pre># flow exporter FLOW-EXPORTER-1 flow-exporter)# export-protocol netflow</pre> | о₩-⊽9                                  |  |
|                    |                                            |                                                                                    |                                        |  |

#### **Related Topics**

flow exporter, on page 24

### exporter

To add a flow exporter for a flow monitor, use the **exporter** command in the appropriate configuration mode. To remove a flow exporter for a flow monitor, use the **no** form of this command.

exporter exporter-name no exporter exporter-name

| Syntax Description | <i>exporter-name</i> Name of a flow exporter that was previously configured.                                                                                                    |                                                                                                    |                                       |
|--------------------|----------------------------------------------------------------------------------------------------|----------------------------------------------------------------------------------------------------|---------------------------------------|
| Command Default    | An exporter is not configured.                                                                                                    |                                                                                                    |                                       |
| Command Modes      | Flow monitor co                                                                                                    | Flow monitor configuration                                                                                    |                                       |
| Command History    | Release                                                                                                    | Modification                                                                                                  | -                                     |
|                    | Cisco IOS Relea                                                                                                    | use 15.0(2)EX This command was introduced.                                                                    | -                                     |
| Usage Guidelines   |                                                                                                    | lready created a flow exporter by using the <b>flo</b><br>r to a flow monitor with the <b>exporter</b> comman |                                       |
|                    | To return this concentration configuration configuration c | mmand to its default settings, use the <b>no expo</b><br>mmand.                                               | rter or default exporter flow monitor |
| Examples           | The following ex                                                                                                    | xample configures an exporter for a flow mon                                                                  | itor:                                 |
|                    |                                                                                                    | <pre># flow monitor FLOW-MONITOR-1 flow-monitor)# exporter EXPORTER-1</pre>                                   |                                       |

**Related Topics** 

flow exporter, on page 24 flow monitor, on page 25

### flow exporter

To create a NetFlow Lite flow exporter, or to modify an existing NetFlow Lite flow exporter, and enter NetFlow Lite flow exporter configuration mode, use the **flow exporter** command in global configuration mode. To remove a NetFlow Lite flow exporter, use the **no** form of this command.

flow exporter exporter-name no flow exporter exporter-name

| Syntax Description | exporter-name       Name of the flow exporter that is being created or modified.         NetFlow Lite flow exporters are not present in the configuration.         Global configuration                                                                                                    |                                                        |                                  |
|--------------------|----------------------------------------------------------------------------------------------------|--------------------------------------------------------|----------------------------------|
| Command Default    |                                                                                                    |                                                        |                                  |
| Command Modes      |                                                                                                    |                                                        |                                  |
| Command History    | Release                                                                                                    | Modification                                           |                                  |
|                    | Cisco IOS Release                                                                                                    | 15.0(2)EX This command was introdu                     | iced.                            |
| Usage Guidelines   | Flow exporters export the data in the flow monitor cache to a remote system, such as a server running NetFlow collector, for analysis and storage. Flow exporters are created as separate entities in the configuration. Flow exporters are assigned to flow monitors to provide data export capability for the flow monitors. You can create several flow exporters and assign them to one or more flow monitors to provide several export destinations. You can create one flow exporter and apply it to several flow monitors. |                                                        |                                  |
| Examples           | The following example creates a flow exporter named FLOW-EXPORTER-1 and enters NetFLL Lite flow exporter configuration mode:                                                                                                    |                                                        | OW-EXPORTER-1 and enters NetFlow |
|                    | Switch(config)# <b>1</b><br>Switch(config-flo                                                                                                    | <pre>flow exporter FLOW-EXPORTER-1 ow-exporter)#</pre> |                                  |
|                    | Related Topics<br>clear flow expo                                                                                                    | orter, on page 6                                       |                                  |

debug flow exporter, on page 16 show flow exporter, on page 44 I

# flow monitor

To create a flow monitor, or to modify an existing flow monitor, and enter flow monitor configuration mode, use the flow monitor command in global configuration mode. To remove a flow monitor, use the no form of this command.

flow monitor monitor-name no flow monitor monitor-name

| Syntax Description                                                       | <i>monitor-name</i> Name of the flow monitor that is being created or modified.                                                                                                    |                                                            |                                   |
|--------------------------------------------------------------------------|----------------------------------------------------------------------------------------------------|------------------------------------------------------------|-----------------------------------|
| Command Default                                                          | NetFlow Lite fl                                                                                                    | low monitors are not present in the configuration          | n.                                |
| Command Modes                                                            | Global configuration                                                                                                    |                                                            |                                   |
| Command History                                                          | Release Modification                                                                                                    |                                                            |                                   |
|                                                                          | Cisco IOS Rele                                                                                                    | ease 15.0(2)EX This command was introduced.                | -                                 |
| Usage Guidelines                                                         | Flow monitors are the NetFlow Lite component that is applied to interfaces to perform network traffic monitoring. Flow monitors consist of a flow record and a cache. You add the record to the flow monitor after you create the flow monitor. The flow monitor cache is automatically created at the time the flow monitor is applied to the first interface. Flow data is collected from the network traffic during the monitoring process based on the key and nonkey fields in the flow monitor's record and stored in the flow monitor cache. |                                                            |                                   |
| <b>Examples</b> The following example creates a flow configuration mode: |                                                                                                    | example creates a flow monitor named FLOW-M<br>node:       | MONITOR-1 and enters flow monitor |
|                                                                          | -                                                                                                    | g)# <b>flow monitor FLOW-MONITOR-1</b><br>g-flow-monitor)# |                                   |

#### **Related Topics**

clear flow monitor, on page 7 debug flow monitor, on page 17 show flow monitor, on page 48

### flow record

To create a NetFlow Lite flow record, or to modify an existing NetFlow Lite flow record, and enter NetFlow Lite flow record configuration mode, use the **flow record** command in global configuration mode. To remove a NetFlow Lite record, use the **no** form of this command.

flow record record-name no flow record record-name

| Syntax Description | <i>record-name</i> Name of the flow record that is being created or modified.                                                                                                    |                                               |                      |    |  |
|--------------------|----------------------------------------------------------------------------------------------------|-----------------------------------------------|----------------------|----|--|
| Command Default    | A NetFlow Lite flow record is not configured.                                                                                                    |                                               |                      |    |  |
| Command Modes      | Global configuration                                                                                                    |                                               |                      |    |  |
| Command History    | Release                                                                                                    | Modif                                         | ication              |    |  |
|                    | Cisco IOS Rel                                                                                                    | ease 15.0(2)EX This c                         | ommand was introduce | d. |  |
| Usage Guidelines   | A flow record defines the keys that NetFlow Lite uses to identify packets in the flow, as well as other fields of interest that NetFlow Lite gathers for the flow. You can define a flow record with any combination of keys and fields of interest. The switch supports a rich set of keys. A flow record also defines the types of counters gathered per flow. You can configure 64-bit packet or byte counters. |                                               |                      |    |  |
| Examples           | The following example creates a flow record named FLOW-RECORD-1, and enters NetFlow Lite flow record configuration mode:                                                                                                    |                                               |                      |    |  |
|                    |                                                                                                    | g)# <b>flow record FLO</b><br>g-flow-record)# | W-RECORD-1           |    |  |
|                    | <b>Related Topics</b>                                                                                                    | ;                                             |                      |    |  |

show flow record, on page 54

# ip flow monitor

To enable a NetFlow Lite flow monitor for IPv4 traffic that the switch is receiving, use the **ip flow monitor** command in interface configuration mode. To disable a flow monitor, use the **no** form of this command.

ip flow monitor monitor-name sampler sampler-name input no ip flow monitor monitor-name sampler sampler-name input

| Syntax Description | monitor-name                                       | Name of the flow monitor to apply                                                 | to the interface.                                                                             |
|--------------------|----------------------------------------------------|-----------------------------------------------------------------------------------|-----------------------------------------------------------------------------------------------|
|                    | sampler sampler-name                               | Enables the specified flow sample                                                 | r for the flow monitor.                                                                       |
|                    | input                                              | Monitors IPv4 traffic that the swite                                              | ch receives on the interface.                                                                 |
| Command Default    | A flow monitor is not ena                          | abled.                                                                            |                                                                                               |
| Command Modes      | Interface configuration                            |                                                                                   |                                                                                               |
| Command History    | Release                                            | Modification                                                                      | _                                                                                             |
|                    | Cisco IOS Release 15.0(2                           | 2)EX This command was introduced                                                  | -                                                                                             |
| Usage Guidelines   |                                                    | low monitor to an interface with the monitor using the <b>flow monitor</b> glob   | <b>ip flow monitor</b> command, you must have bal configuration command.                      |
|                    | • •                                                |                                                                                   | e selected by the named sampler will be entere parate statistics to be stored for that usage. |
|                    |                                                    |                                                                                   |                                                                                               |
| Note               |                                                    | ow must be scaled to give the expected at the packet and byte counters will here. | ed true usage. For example, with a 1 in 100 ave to be multiplied by 100.                      |
|                    | The following example e the input packets that are |                                                                                   | g input traffic, with a sampler to limit                                                      |
|                    |                                                    | face gigabitethernet1/0/1<br>flow monitor FLOW-MONITOR-1 s                        | ampler SAMPLER-1 input                                                                        |
|                    | <b>Related Topics</b>                              |                                                                                   |                                                                                               |
|                    | flow monitor, on page 43 sampler, on page 43       | •                                                                                 |                                                                                               |

# ipv6 flow monitor

To enable a flow monitor for IPv6 traffic that the switch is receiving, use the **ipv6 flow monitor** command in interface configuration mode. To disable a flow monitor, use the **no** form of this command.

ipv6 flow monitor monitor-name sampler sampler-name input no ipv6 flow monitor monitor-name sampler sampler-name input

| monitor-name                                                                                                    | Name of the flow monitor to apply to the interface.                                                                                                    |                                                                                                    |
|----------------------------------------------------------------------------------------------------|----------------------------------------------------------------------------------------------------|----------------------------------------------------------------------------------------------------|
| sampler sampler-name                                                                                                    | Enables the specified flow sampler for the flow monitor.                                                                                                    |                                                                                                    |
| input                                                                                                    | Monitors IPv6 traffic that the switch receives on the interface.                                                                                                    |                                                                                                    |
| A flow monitor is not ena                                                                                                    | abled.                                                                                                    |                                                                                                    |
| Interface configuration                                                                                                    |                                                                                                    |                                                                                                    |
| Release                                                                                                    | Modification                                                                                                    |                                                                                                    |
| Cisco IOS Release 15.0(2                                                                                                    | 2)EX This command was introduced.                                                                                                    |                                                                                                    |
|                                                                                                    | -                                                                                                    | nd, you must have                                                                                                    |
| When you add a sampler to a flow monitor, only packets that are selected by the named sampler will be entered into the cache to form flows. Each use of a sampler causes separate statistics to be stored for that usage. |                                                                                                    |                                                                                                    |
|                                                                                                    |                                                                                                    |                                                                                                    |
|                                                                                                    |                                                                                                    |                                                                                                    |
|                                                                                                    |                                                                                                    | er to limit                                                                                                    |
|                                                                                                    |                                                                                                    | t                                                                                                    |
| Related Topics<br>flow monitor, on page<br>sampler, on page 43                                                                                                    | -                                                                                                    |                                                                                                    |
|                                                                                                    | sampler sampler-name         input         A flow monitor is not ena         Interface configuration         Release         Cisco IOS Release 15.0(2)         Before you can apply a fl         already created the flow from the sampler of the sampler of the s | sampler sampler-name       Enables the specified flow sampler for the flow monitor.         input       Monitors IPv6 traffic that the switch receives on the interface.         A flow monitor is not enabled.       Interface configuration         Release       Modification         Cisco IOS Release 15.0(2)EX       This command was introduced.         Before you can apply a flow monitor to the interface with the ipv6 flow monitor command already created the flow monitor using the flow monitor global configuration command.         When you add a sampler to a flow monitor, only packets that are selected by the named saminto the cache to form flows. Each use of a sampler causes separate statistics to be stored You cannot add a sampler to a flow monitor after the flow monitor has been enabled on the must first remove the flow monitor from the interface and then enable the same flow monitor for the interface and then enable the same flow monitor         The statistics for each flow must be scaled to give the expected true usage. For example, sampler it is expected that the packet and byte counters will have to be multiplied by 100         The following example enables a flow monitor for monitoring input traffic, with a sample the input packets that are sampled:         Switch (config) # interface gigabitethernet1/0/1         Switch (config) # interface gigabitethernet1/0/1         Switch (config-if) # ipv6 flow monitor FLOW-MONITOR-1 sampler SAMPLER-1 input         Related Topics         flow monitor, on page 25 |

### match datalink ethertype

To configure the EtherType of the packet as a key field for a flow record, use the **match datalink ethertype** command in flow record configuration mode. To disable the EtherType of the packet as a key field for a flow record, use the no form of this command.

### match datalink ethertype no match datalink ethertype

| Syntax Description | This command has no arguments or keywords. |
|--------------------|--------------------------------------------|
|--------------------|--------------------------------------------|

**Command Default** The EtherType of the packet is not configured as a key field.

Flow record configuration **Command Modes** 

| Command History | Release                     | Modification                 |
|-----------------|-----------------------------|------------------------------|
|                 | Cisco IOS Release 15.0(2)EX | This command was introduced. |

### **Usage Guidelines**

A flow record requires at least one key field before it can be used in a flow monitor. The key fields distinguish flows, with each flow having a unique set of values for the key fields. The key fields are defined using the match command.

When you configure the EtherType of the packet as a key field for a flow record using the **match datalink** ethertype command, the traffic flow that is created is based on the type of flow monitor that is assigned to the interface:

- When a datalink flow monitor is assigned to an interface using the **datalink flow monitor** interface configuration command, it creates unique flows for different Layer 2 protocols.
- When an IP flow monitor is assigned to an interface using the **ip flow monitor** interface configuration command, it creates unique flows for different IPv4 protocols.
- When an IPv6 flow monitor is assigned to an interface using the **ipv6 flow monitor** interface configuration command, it creates unique flows for different IPv6 protocols.

To return this command to its default settings, use the **no match datalink ethertype** or **default match datalink** ethertype flow record configuration command.

The following example configures the EtherType of the packet as a key field for a NetFlow Lite flow record:

Switch(config) # flow record FLOW-RECORD-1 Switch(config-flow-record) # match datalink ethertype

#### **Related Topics**

flow record, on page 26

# match datalink mac

To configure the use of MAC addresses as a key field for a flow record, use the **match datalink mac** command in flow record configuration mode. To disable the use of MAC addresses as a key field for a flow record, use the **no** form of this command.

|                                                                                                    | ription | destination address                                                                                                    | Configures the use of the destination MAC address as a key field.                                                                                                    |
|----------------------------------------------------------------------------------------------------|---------|----------------------------------------------------------------------------------------------------|----------------------------------------------------------------------------------------------------|
|                                                                                                    |         | input                                                                                                    | Specifies the MAC address of input packets.                                                                                                    |
|                                                                                                    |         | source address                                                                                                    | Configures the use of the source MAC address as a key field.                                                                                                    |
| Command De                                                                                                    | fault   | MAC addresses are not cor                                                                                                    | nfigured as a key field.                                                                                                    |
| Command Mo                                                                                                    | odes    | Flow record configuration                                                                                                    |                                                                                                    |
| Command His                                                                                                    | story   | Release                                                                                                    | Modification                                                                                                    |
|                                                                                                    |         | Cisco IOS Release 15.0(2)I                                                                                                    | EX This command was introduced.                                                                                                    |
| Usage Guidelines                                                                                                   |         |                                                                                                    | ast one key field before it can be used in a flow monitor. The key fields distinguish<br>ng a unique set of values for the key fields. The key fields are defined using the                                 |
|                                                                                                    |         |                                                                                                    | to specify the observation point that is used by the <b>match datalink mac</b> command<br>e unique MAC addresses in the network traffic.                                                                    |
|                                                                                                    |         |                                                                                                    |                                                                                                    |
| Note When a datalink flow monitor is assigned to an interface or VLAN record, it creates flor or non-IPv4 traffic. |         | tor is assigned to an interface or VLAN record, it creates flows only for non IPv6                                                                                          |                                                                                                    |
|                                                                                                    |         |                                                                                                    | to is assigned to an interface of VLAW record, it creates nows only for non-11 vo                                                                                                    |
|                                                                                                    |         | or non-IPv4 traffic.                                                                                                    | its default settings, use the <b>no match datalink mac</b> or <b>default match datalink</b>                                                                                                    |
|                                                                                                    |         | or non-IPv4 traffic.<br>To return this command to<br><b>mac</b> flow record configurat                                                                                      | its default settings, use the <b>no match datalink mac</b> or <b>default match datalink</b> tion command.<br>figures the use of the destination MAC address of packets that are received                    |
|                                                                                                    |         | or non-IPv4 traffic.<br>To return this command to<br>mac flow record configurat<br>The following example confi<br>by the switch as a key field<br>Switch (config) # flow re | its default settings, use the <b>no match datalink mac</b> or <b>default match datalink</b> tion command.<br>figures the use of the destination MAC address of packets that are received for a flow record: |

### match ipv4

To configure one or more of the IPv4 fields as a key field for a flow record, use the **match ipv4** command in flow record configuration mode. To disable the use of one or more of the IPv4 fields as a key field for a flow record, use the **no** form of this command.

 $\label{eq:matchipv4} \begin{array}{l} \mbox{(destination address | protocol | source address | tos | version)} \\ \mbox{no match ipv4} & \mbox{(destination address | protocol | source address | tos | version)} \end{array}$ 

| Syntax Description | destination address                                                                                        | Configures the IPv4 destination address as a key field. For more information see match ipv4 destination address, on page 32.                                                         |  |
|--------------------|----------------------------------------------------------------------------------------------------|----------------------------------------------------------------------------------------------------|--|
|                    | protocol                                                                                                   | Configures the IPv4 protocol as a key field.                                                                                                    |  |
|                    | source address                                                                                             | Configures the IPv4 destination address as a key field. For more information see match ipv4 source address, on page 33.                                                              |  |
|                    | tos                                                                                                    | Configures the IPv4 ToS as a key field.                                                                                                    |  |
|                    | version                                                                                                    | Configures the IP version from IPv4 header as a key field.                                                                                                    |  |
| Command Default    | The use of one or more                                                                                     | of the IPv4 fields as a key field for a user-defined flow record is not enabled.                                                                                                    |  |
| Command Modes      | Flow record configurat                                                                                     | ion                                                                                                    |  |
| Command History    | Release                                                                                                    | Modification                                                                                                    |  |
|                    | Cisco IOS Release 15.0                                                                                     | D(2)EX This command was introduced.                                                                                                    |  |
| Usage Guidelines   |                                                                                                    | at least one key field before it can be used in a flow monitor. The key fields distinguish<br>having a unique set of values for the key fields. The key fields are defined using the |  |
|                    | The following example configures the IPv4 protocol as a key field:                                         |                                                                                                    |  |
|                    | Switch(config)# <b>flow record FLOW-RECORD-1</b><br>Switch(config-flow-record)# <b>match ipv4 protocol</b> |                                                                                                    |  |
|                    | <b>Related Topics</b>                                                                                      |                                                                                                    |  |

### match ipv4 destination address

To configure the IPv4 destination address as a key field for a flow record, use the **match ipv4 destination address** command in flow record configuration mode. To disable the IPv4 destination address as a key field for a flow record, use the **no** form of this command.

### match ipv4 destination address no match ipv4 destination address

| Syntax Description                   | This command has no arguments or keywords.                     |                              |  |
|--------------------------------------|----------------------------------------------------------------|------------------------------|--|
| Command Default                      | The IPv4 destination address is not configured as a key field. |                              |  |
| Command Modes                        | Flow record configuration                                      |                              |  |
| Command History Release Modification |                                                                | Modification                 |  |
|                                      | Cisco IOS Release 15.0(2)EX                                    | This command was introduced. |  |

### Usage Guidelines

A flow record requires at least one key field before it can be used in a flow monitor. The key fields distinguish flows, with each flow having a unique set of values for the key fields. The key fields are defined using the **match** command.

To return this command to its default settings, use the **no match ipv4 destination address** or **default match ipv4 destination address** flow record configuration command.

The following example configures the IPv4 destination address as a key field for a flow record:

Switch(config)# flow record FLOW-RECORD-1
Switch(config-flow-record)# match ipv4 destination address

#### **Related Topics**

flow record, on page 26

### match ipv4 source address

To configure the IPv4 source address as a key field for a flow record, use the **match ipv4 source address** command in flow record configuration mode. To disable the use of the IPv4 source address as a key field for a flow record, use the **no** form of this command.

#### match ipv4 source address no match ipv4 source address

| Syntax Description | This command has no arguments or keywords.                |                              |                                                                                                 |  |  |
|--------------------|-----------------------------------------------------------|------------------------------|-------------------------------------------------------------------------------------------------|--|--|
| Command Default    | The IPv4 source address is not configured as a key field. |                              |                                                                                                 |  |  |
| Command Modes      | Flow record configuration                                 |                              |                                                                                                 |  |  |
| Command History    | Release                                                   | Modification                 |                                                                                                 |  |  |
|                    | Cisco IOS Release 15.0(2)EX                               | This command was introduced. |                                                                                                 |  |  |
| Usage Guidelines   | 1                                                         | 5                            | d in a flow monitor. The key fields distinguish<br>fields. The key fields are defined using the |  |  |

To return this command to its default settings, use the **no match ipv4 source address** or **default match ipv4 source address** flow record configuration command.

The following example configures the IPv4 source address as a key field:

Switch(config)# flow record FLOW-RECORD-1
Switch(config-flow-record)# match ipv4 source address

#### **Related Topics**

flow record, on page 26

# match ipv6

To configure one or more of the IPv6 fields as a key field for a flow record, use the **match ipv6** command in flow record configuration mode. To disable the use of one or more of the IPv6 fields as a key field for a flow record, use the **no** form of this command.

match ipv6 {destination address | flow-label | protocol | source address} no match ipv6 {destination address | flow-label | protocol | source address}

| Syntax Description | destination address                                                                                                    | Configures the IPv4 destination address as a key field. For more information see match ipv6 destination address, on page 35. |  |  |  |
|--------------------|----------------------------------------------------------------------------------------------------|----------------------------------------------------------------------------------------------------|--|--|--|
|                    | flow-label                                                                                                    | Configures the IPv6 flow-label as a key field.                                                                               |  |  |  |
|                    | protocol                                                                                                    | Configures the IPv6 protocol as a key field.                                                                                 |  |  |  |
|                    | source address                                                                                                    | Configures the IPv4 destination address as a key field. For more information see match ipv6 source address, on page 36.      |  |  |  |
| Command Default    | The IPv6 fields are not configured as a key field.                                                                                                    |                                                                                                    |  |  |  |
| Command Modes      | Flow record configuration                                                                                                    |                                                                                                    |  |  |  |
| Command History    | Release                                                                                                    | Modification                                                                                                    |  |  |  |
|                    | Cisco IOS Release 15.0(2)EX                                                                                                    | This command was introduced.                                                                                                 |  |  |  |
| Usage Guidelines   | A flow record requires at least one key field before it can be used in a flow monitor. The key fields distinguish flows, with each flow having a unique set of values for the key fields. The key fields are defined using the <b>match</b> command. |                                                                                                    |  |  |  |
|                    | The following example configures the IPv6 protocol field as a key field:                                                                                                    |                                                                                                    |  |  |  |
|                    | Switch(config)# <b>flow record FLOW-RECORD-1</b><br>Switch(config-flow-record)# <b>match ipv6 protocol</b>                                                                                                    |                                                                                                    |  |  |  |
|                    | Related Topics<br>flow record, on page 26                                                                                                    |                                                                                                    |  |  |  |

# match ipv6 destination address

|                    | To configure the IPv6 destination address as a key field for a flow record, use the <b>match ipv6 destinat</b><br><b>address</b> command in flow record configuration mode. To disable the IPv6 destination address as a key<br>for a flow record, use the <b>no</b> form of this command. |  |  |  |  |  |
|--------------------|----------------------------------------------------------------------------------------------------|--|--|--|--|--|
|                    | match ipv6 destination address<br>no match ipv6 destination address                                                                                                    |  |  |  |  |  |
| Syntax Description | This command has no arguments or keywords.                                                                                                    |  |  |  |  |  |
| Command Default    | The IPv6 destination address is not configured as a key field.                                                                                                    |  |  |  |  |  |
| Command Modes      | Flow record configuration                                                                                                    |  |  |  |  |  |
| Command History    | Release Modification                                                                                                    |  |  |  |  |  |
|                    | Cisco IOS Release 15.0(2)EX This command was introduced.                                                                                                    |  |  |  |  |  |
| Usage Guidelines   | A flow record requires at least one key field before it can be used in a flow monitor. The key fields distinguish flows, with each flow having a unique set of values for the key fields. The key fields are defined using the <b>match</b> command.                                       |  |  |  |  |  |
|                    | To return this command to its default settings, use the <b>no match ipv6 destination address</b> or <b>default match ipv6 destination address</b> flow record configuration command.                                                                                                    |  |  |  |  |  |
|                    | The following example configures the IPv6 destination address as a key field:                                                                                                    |  |  |  |  |  |
|                    | Switch(config)# <b>flow record FLOW-RECORD-1</b><br>Switch(config-flow-record)# <b>match ipv6 destination address</b>                                                                                                    |  |  |  |  |  |
|                    | Related Topics<br>flow record, on page 26                                                                                                    |  |  |  |  |  |

# match ipv6 source address

To configure the IPv6 source address as a key field for a flow record, use the **match ipv6 source address** command in flow record configuration mode. To disable the use of the IPv6 source address as a key field for a flow record, use the **no** form of this command.

### match ipv6 source address no match ipv6 source address

| Syntax Description | This command has no arguments or keywords.                                                                                                    |           |                             |   |  |  |
|--------------------|----------------------------------------------------------------------------------------------------|-----------|-----------------------------|---|--|--|
| Command Default    | The IPv6 source address is not configured as a key field.                                                                                                    |           |                             |   |  |  |
| Command Modes      | Flow record configuration                                                                                                    |           |                             |   |  |  |
| Command History    | Release                                                                                                    |           | Modification                | _ |  |  |
|                    | Cisco IOS Release                                                                                                    | 15.0(2)EX | This command was introduced | - |  |  |
| Usage Guidelines   | A flow record requires at least one key field before it can be used in a flow monitor. The key fields distinguish flows, with each flow having a unique set of values for the key fields. The key fields are defined using the <b>match</b> command. |           |                             |   |  |  |
|                    | To return this command to its default settings, use the <b>no match ipv6 source address</b> or <b>default match ipv6</b><br><b>source address</b> flow record configuration command.                                                                 |           |                             |   |  |  |
|                    | The following example configures a IPv6 source address as a key field:                                                                                                    |           |                             |   |  |  |
|                    | Switch(config)# <b>flow record FLOW-RECORD-1</b><br>Switch(config-flow-record)# <b>match ipv6 source address</b>                                                                                                    |           |                             |   |  |  |
|                    | <b>Related Topics</b>                                                                                                    |           |                             |   |  |  |

flow record, on page 26

### match transport

To configure one or more of the transport fields as a key field for a flow record, use the **match transport** command in flow record configuration mode. To disable the use of one or more of the transport fields as a key field for a flow record, use the **no** form of this command.

match transport {destination-port | source-port}
no match transport {destination-port | source-port}

| Syntax Description | destination-port                                                                                                   | Configures the transport destination port | as a key field.                                                                                    |  |
|--------------------|----------------------------------------------------------------------------------------------------|-------------------------------------------|----------------------------------------------------------------------------------------------------|--|
|                    | source-port                                                                                                    | Configures the transport source port as a | key field.                                                                                         |  |
| Command Default    | The transport fields                                                                                               | s are not configured as a key field.      |                                                                                                    |  |
| Command Modes      | Flow record config                                                                                                 | guration                                  |                                                                                                    |  |
| Command History    | Release                                                                                                    | Modification                              | _                                                                                                  |  |
|                    | Cisco IOS Release                                                                                                  | 15.0(2)EX This command was introduced     | -                                                                                                  |  |
| Usage Guidelines   | -                                                                                                    | -                                         | ed in a flow monitor. The key fields distinguish<br>y fields. The key fields are defined using the |  |
|                    | The following example configures the destination port as a key field:                                              |                                           |                                                                                                    |  |
|                    | Switch(config)# flow record FLOW-RECORD-1<br>Switch(config-flow-record)# match transport destination-port          |                                           |                                                                                                    |  |
|                    | The following example configures the source port as a key field:                                                   |                                           |                                                                                                    |  |
|                    | Switch(config)# <b>flow record FLOW-RECORD-1</b><br>Switch(config-flow-record)# <b>match transport source-port</b> |                                           |                                                                                                    |  |
|                    | Related Topics                                                                                                    |                                           |                                                                                                    |  |

flow record, on page 26

### mode

To specify the type of sampling and the packet interval for a NetFlow Lite sampler, use the **mode** command in sampler configuration mode. To remove the type of sampling and the packet interval information for a NetFlow Lite sampler, use the **no** form of this command.

 $mode \ \{deterministic \ | \ random \} \ 1 \ out-of \ window-size \\ no \ mode \ \$ 

| Syntax Description | deterministic                                                                                                    | Enables deterministic mode sampling for the sampler.                                                                                                    |  |
|--------------------|----------------------------------------------------------------------------------------------------|----------------------------------------------------------------------------------------------------|--|
|                    | random                                                                                                    | Enables random mode sampling for the sampler.                                                                                                    |  |
|                    | 1 out-of window-s                                                                                                    | size Specifies the window size from which to select packets. The range is 32 to 1022.                                                                                                    |  |
| Command Default    | The mode and the                                                                                                    | packet interval for a sampler are not configured.                                                                                                    |  |
| Command Modes      | Sampler configura                                                                                                    | tion                                                                                                    |  |
| Command History    | Release                                                                                                    | Modification                                                                                                    |  |
|                    | Cisco IOS Release                                                                                                    | e 15.0(2)EX This command was introduced.                                                                                                    |  |
| Usage Guidelines   | A total of four unio                                                                                                    | que samplers (random or deterministic) are supported on the switch.                                                                                                    |  |
|                    | In deterministic mode, packets are chosen periodically based on the configured interval. This mode has less overhead than random mode and can be useful when the switch samples traffic that is random in nature. |                                                                                                    |  |
|                    | In random mode, packets are chosen in a manner that should eliminate any bias from traffic patterns and counter any attempt by users to avoid monitoring.                                                         |                                                                                                    |  |
|                    | new free sampler fr<br>beyond four attach<br>a new sampler fror<br>same sampler. Bec<br>the correct number<br>same random samp                                                                                    | a monitor using a deterministic sampler, every attachment with the same sampler uses one<br>rom the switch out of four available samplers. You cannot attach a monitor with any sampler<br>ments. When you attach a monitor using a random sampler, only the first attachment uses<br>in the switch. The remainder of all of the attachments using the same sampler, share the<br>cause of this behavior, when using a deterministic sampler, you can always make sure that<br>r of flows are sampled by comparing the sampling rate and what the switch sends. If the<br>pler is used with multiple interfaces, flows from any interface can always be sampled, and<br>interfaces can always be skipped. |  |
| Examples           | The following example                                                                                                    | mple enables deterministic sampling with a window size of 1000:                                                                                                    |  |
|                    |                                                                                                    | <pre>sampler SAMPLER-1 ampler)# mode deterministic 1 out-of 1000</pre>                                                                                                    |  |
|                    | The following example                                                                                                    | mple enables random sampling with a window size of 1000:                                                                                                    |  |
|                    |                                                                                                    | <pre>sampler SAMPLER-1 ampler) # mode random 1 out-of 1000</pre>                                                                                                    |  |

#### **Related Topics**

debug sampler, on page 18 show sampler, on page 55

### option

To configure optional data parameters for a flow exporter for NetFlow Lite, use the **option** command in flow exporter configuration mode. To remove optional data parameters for a flow exporter, use the **no** form of this command.

**option** {**exporter-stats** | **interface-table** | **sampler-table**} [{**timeout** *seconds*}] **no option** {**exporter-stats** | **interface-table** | **sampler-table**}

| Syntax Description | exporter-stats                                                                                                    | Configures the exporter statistics option for flow exporters.                                               |  |
|--------------------|----------------------------------------------------------------------------------------------------|----------------------------------------------------------------------------------------------------|--|
|                    | interface-table                                                                                                    | Configures the interface table option for flow exporters.                                                   |  |
|                    | sampler-table                                                                                                    | Configures the export sampler table option for flow exporters.                                              |  |
|                    | timeout seconds(Optional) Configures the option resend time in seconds for flow<br>exporters. The range is 1 to 86400. The default is 600.                                                                                                    |                                                                                                    |  |
| Command Default    | The timeout is 600 sec                                                                                                    | conds. All other optional data parameters are not configured.                                               |  |
| Command Modes      | Flow exporter configur                                                                                                    | ration                                                                                                    |  |
| Command History    | Release                                                                                                    | Modification                                                                                                |  |
|                    | Cisco IOS Release 15.                                                                                                    | 0(2)EX This command was introduced.                                                                         |  |
| Usage Guidelines   | The <b>option exporter-stats</b> command causes the periodic sending of the exporter statistics, including the number of records, bytes, and packets sent. This command allows the collector to estimate packet loss for the export records it receives. The optional timeout alters the frequency at which the reports are sent.                                   |                                                                                                    |  |
|                    | The <b>option interface-table</b> command causes the periodic sending of an options table, which allows the collector to map the interface SNMP indexes provided in the flow records to interface names. The optional timeout can alter the frequency at which the reports are sent.                                                                                |                                                                                                    |  |
|                    | The <b>option sampler-table</b> command causes the periodic sending of an options table, which details the configuration of each sampler and allows the collector to map the sampler ID provided in any flow record to a configuration that it can use to scale up the flow statistics. The optional timeout can alter the frequency at which the reports are sent. |                                                                                                    |  |
|                    | To return this command to its default settings, use the <b>no option</b> or <b>default option</b> flow exporter configuration command.                                                                                                    |                                                                                                    |  |
|                    | The following example shows how to enable the periodic sending of the sampler option table, which allows the collector to map the sampler ID to the sampler type and rate:                                                                                                    |                                                                                                    |  |
|                    | Switch(config)# <b>flow exporter FLOW-EXPORTER-1</b><br>Switch(config-flow-exporter)# <b>option sampler-table</b>                                                                                                    |                                                                                                    |  |
|                    | The following example                                                                                                    | e shows how to enable the periodic sending of the exporter statistics, including , bytes, and packets sent: |  |

Switch(config)# flow exporter FLOW-EXPORTER-1
Switch(config-flow-exporter)# option exporter-stats

The following example shows how to enable the periodic sending of an options table, which allows the collector to map the interface SNMP indexes provided in the flow records to interface names:

Switch(config)# flow exporter FLOW-EXPORTER-1
Switch(config-flow-exporter)# option interface-table

#### **Related Topics**

I

### record

|              |         |                                          | d for a NetFlow Lite flow monitor, use the <b>record</b> command in flow record for a NetFlow Lite flow monitor, use the <b>no</b> form | e    |
|--------------|---------|------------------------------------------|----------------------------------------------------------------------------------------------------|------|
|              |         | record record-nam<br>no record           | ne                                                                                                    |      |
| Syntax Desci | ription | record-name Nan                          | me of a user-defined flow record that was previously configur                                                                           | red. |
| Command De   | fault   | A flow record is not                     | t configured.                                                                                                    |      |
| Command Mo   | odes    | Flow monitor config                      | guration                                                                                                    |      |
| Command His  | story   | Release                                  | Modification                                                                                                    |      |
|              |         | Cisco IOS Release 1                      | 15.0(2)EX This command was introduced.                                                                                                  |      |
| Usage Guide  | lines   |                                          | requires a record to define the contents and layout of its cache<br>wide range of predefined record formats, or advanced users m        |      |
|              |         |                                          |                                                                                                    |      |
|              | Note    |                                          | <b>o ip flow monitor</b> command to remove a flow monitor from a before you can modify the parameters for the <b>record</b> comma       |      |
| Examples     |         | The following exam                       | nple configures the flow monitor to use FLOW-RECORD-1:                                                                                  |      |
|              |         |                                          | flow monitor FLOW-MONITOR-1<br>ow-monitor)# record FLOW-RECORD-1                                                                        |      |
|              |         | <b>Related Topics</b><br>flow monitor, c | on page 25                                                                                                    |      |

### sampler

To create a NetFlow Lite flow sampler, or to modify an existing NetFlow Lite flow sampler, and to enter NetFlow Lite sampler configuration mode, use the **sampler** command in global configuration mode. To remove a sampler, use the **no** form of this command.

sampler sampler-name
no sampler sampler-name

| Syntax Description | <i>sampler-name</i> Name of the flow sampler that is being created or modified.                                                                                                    |                                                                                       |                                                                                                    |
|--------------------|----------------------------------------------------------------------------------------------------|---------------------------------------------------------------------------------------|----------------------------------------------------------------------------------------------------|
| Command Default    | NetFlow Lite flow sa                                                                                                    | mplers are not configured.                                                            |                                                                                                    |
| Command Modes      | Global configuration                                                                                                    |                                                                                       |                                                                                                    |
| Command History    | Release                                                                                                    | Modification                                                                          | -                                                                                                    |
|                    | Cisco IOS Release 15                                                                                                    | 5.0(2)EX This command was introduced                                                  | -                                                                                                    |
| Usage Guidelines   | Flow samplers are used to reduce the load placed by NetFlow Lite on the networking device to monitor traffic by limiting the number of packets that are analyzed. You configure a rate of sampling that is 1 out of a range of 32 to 1022 packets. Flow samplers are applied to interfaces in conjunction with a flow monitor to implement sampled NetFlow Lite. |                                                                                       |                                                                                                    |
|                    | flow monitor. When y at the rate specified b                                                                                                    | You apply a flow monitor with a sampler to<br>y the sampler and compared with the flo | rant to use for traffic analysis and assign it to a o an interface, the sampled packets are analyzed we record associated with the flow monitor. If cord, they are added to the flow monitor cache. |
| Examples           | The following examp                                                                                                    | le creates a flow sampler name SAMPL                                                  | ER-1:                                                                                                    |
|                    | Switch(config)# <b>sa</b><br>Switch(config-samp                                                                                                    | -                                                                                     |                                                                                                    |
|                    | Related Topics                                                                                                    | 10                                                                                    |                                                                                                    |

debug sampler, on page 18 mode, on page 38 show sampler, on page 55

## show flow exporter

To display flow exporter status and statistics, use the **show flow exporter** command in privileged EXEC mode.

show flow exporter [{export-ids netflow-v9|[name] *exporter-name* [{statistics|templates}]|statistics | templates}]

| Syntax Description | export-ids netflow-v9                                                                                                    | (Optional) Displays the NetFlow Verse<br>their IDs.                                                                                                    | ion 9 export fields that can be exported and    |
|--------------------|----------------------------------------------------------------------------------------------------|----------------------------------------------------------------------------------------------------|-------------------------------------------------|
|                    | name                                                                                                    | (Optional) Specifies the name of a flow                                                                                                    | w exporter.                                     |
|                    | exporter-name                                                                                                    | (Optional) Name of a flow exporter th                                                                                                    | at was previously configured.                   |
|                    | statistics                                                                                                    | (Optional) Displays statistics for all flow                                                                                                    | w exporters or for the specified flow exporter. |
|                    | templates                                                                                                    | (Optional) Displays template informat flow exporter.                                                                                                    | ion for all flow exporters or for the specified |
| Command Default    | None                                                                                                    |                                                                                                    |                                                 |
| Command Modes      | Privileged EXEC                                                                                                    |                                                                                                    |                                                 |
| Command History    | Release                                                                                                    | Modification                                                                                                    |                                                 |
|                    | Cisco IOS Release 15.0                                                                                                    | (2)EX This command was introduced.                                                                                                    |                                                 |
|                    | The following example a switch:                                                                                                    | displays the status and statistics for all o                                                                                                    | of the flow exporters configured on             |
|                    | Switch# show flow ex<br>Flow Exporter FLOW-E<br>Description:<br>Export protocol:<br>Transport Configur<br>Destination IP a<br>Source IP addres<br>Transport Protoc<br>Destination Port<br>Source Port:<br>DSCP:<br>TTL:<br>Output Features: | XPORTER-1:<br>Exports to the datacenter<br>NetFlow Version 9<br>ation:<br>ddress: 192.168.0.1<br>s: 192.168.0.2<br>ol: UDP<br>: 9995<br>55864<br>0x0<br>255 |                                                 |
|                    | This table describes the                                                                                                    | significant fields shown in the display:                                                                                                    |                                                 |
|                    | Table 1: chow flow exporter F                                                                                                    | iald Descriptions                                                                                                    |                                                 |

Table 1: show flow exporter Field Descriptions

| Field         | Description                                        |
|---------------|----------------------------------------------------|
| Flow Exporter | The name of the flow exporter that you configured. |

| Field                   | Description                                                                                                    |
|-------------------------|----------------------------------------------------------------------------------------------------|
| Description             | The description that you configured for the exporter, or the default description User defined.                                                                   |
| Transport Configuration | The transport configuration fields for this exporter.                                                                                                    |
| Destination IP address  | The IP address of the destination host.                                                                                                    |
| Source IP address       | The source IP address used by the exported packets.                                                                                                    |
| Transport Protocol      | The transport layer protocol used by the exported packets.                                                                                                    |
| Destination Port        | The destination UDP port to which the exported packets are sent.                                                                                                 |
| Source Port             | The source UDP port from which the exported packets are sent.                                                                                                    |
| DSCP                    | The differentiated services code point (DSCP) value.                                                                                                    |
| TTL                     | The time-to-live value.                                                                                                    |
| Output Features         | Specifies whether the <b>output-features</b> command,<br>which causes the output features to be run on Flexible<br>NetFlow export packets, has been used or not. |

The following example displays the status and statistics for all of the flow exporters configured on a switch:

```
Switch# show flow exporter name FLOW-EXPORTER-1 statistics

Flow Exporter FLOW-EXPORTER-1:

Packet send statistics (last cleared 2w6d ago):

Successfully sent: 0 (0 bytes)
```

#### **Related Topics**

clear flow exporter, on page 6 debug flow exporter, on page 16 flow exporter, on page 24

### show flow interface

To display the NetFlow Lite configuration and status for an interface, use the **show flow interface** command in privileged EXEC mode.

show flow interface [type number]

**Syntax Description** type (Optional) The type of interface on which you want to display NetFlow Lite accounting configuration information. (Optional) The number of the interface on which you want to display NetFlow Lite accounting number configuration information. Privileged EXEC **Command Modes Command History** Release Modification Cisco IOS Release 15.0(2)EX This command was introduced. **Examples** The following example displays the NetFlow Lite accounting configuration on Ethernet interfaces 0/0 and 0/1: Switch# show flow interface gigabitethernet1/0/1 Interface Ethernet1/0 FLOW-MONITOR-1 monitor: direction: Output traffic(ip): on Switch# show flow interface gigabitethernet1/0/2 Interface Ethernet0/0 monitor: FLOW-MONITOR-1 direction: Input traffic(ip): sampler SAMPLER-2#

The table below describes the significant fields shown in the display.

Table 2: show flow interface Field Descriptions

| Field      | Description                                                           |
|------------|-----------------------------------------------------------------------|
| Interface  | The interface to which the information applies.                       |
| monitor    | The name of the flow monitor that is configured on the interface.     |
| direction: | The direction of traffic that is being monitored by the flow monitor. |
|            | The possible values are:                                              |
|            | • Input—Traffic is being received by the interface.                   |
|            | • Output—Traffic is being transmitted by the interface.               |
|            |                                                                       |

| Field       | Description                                                                                              |
|-------------|----------------------------------------------------------------------------------------------------|
| traffic(ip) | Indicates if the flow monitor is in normal mode or sampler mode.                                         |
|             | The possible values are:                                                                                 |
|             | • on—The flow monitor is in normal mode.                                                                 |
|             | • sampler—The flow monitor is in sampler mode (the name of the sampler will be included in the display). |

#### **Related Topics**

show flow monitor, on page 48

### show flow monitor

To display the status and statistics for a NetFlow Lite flow monitor, use the **show flow monitor** command in privileged EXEC mode.

show flow monitor [[name] monitor-name [cache [format {csv | record | table}]] [statistics]]

| Syntax Description | _                                                                                                    |                                                                                                    |  |
|--------------------|----------------------------------------------------------------------------------------------------|----------------------------------------------------------------------------------------------------|--|
| Syntax Description | name                                                                                                    | (Optional) Specifies the name of a flow monitor.                                                                                                    |  |
|                    | monitor-name                                                                                                 | (Optional) Name of a flow monitor that was previously configured.                                                                                                    |  |
|                    | cache                                                                                                    | (Optional) Displays the contents of the cache for the flow monitor.                                                                                                    |  |
|                    | format                                                                                                    | (Optional) Specifies the use of one of the format options for formatting the display output.                                                                                                    |  |
|                    | csv                                                                                                    | (Optional) Displays the flow monitor cache contents in comma-separated variables (CSV) format.                                                                                                    |  |
|                    | record                                                                                                    | (Optional) Displays the flow monitor cache contents in record format.<br>(Optional) Displays the flow monitor cache contents in table format.                                                                                                    |  |
|                    | table                                                                                                    |                                                                                                    |  |
|                    | statistics                                                                                                   | (Optional) Displays the statistics for the flow monitor.                                                                                                    |  |
| Command Modes      | Privileged EXE                                                                                               | С                                                                                                    |  |
| Command History    | Release                                                                                                    | Modification                                                                                                    |  |
|                    | Cisco IOS Rele                                                                                               | ase 15.0(2)EX This command was introduced.                                                                                                    |  |
| Usage Guidelines   | The <b>cache</b> keyword uses the record format by default.                                                  |                                                                                                    |  |
| osage duluelliles  |                                                                                                    |                                                                                                    |  |
|                    | are key fields th<br>of the <b>show flow</b>                                                                 | Tield names in the display output of the <b>show flowmonitor</b> <i>monitor-name</i> <b>cache</b> command<br>that NetFlow Lite uses to differentiate flows. The lowercase field names in the display output<br>the <b>monitor</b> <i>monitor-name</i> <b>cache</b> command are nonkey fields from which NetFlow Lite collects<br>to and data for the cache.                                         |  |
| Examples           | are key fields th<br>of the <b>show flow</b><br>values as addition                                           | at NetFlow Lite uses to differentiate flows. The lowercase field names in the display output<br>w monitor monitor-name cache command are nonkey fields from which NetFlow Lite collects                                                                                                    |  |
|                    | are key fields th<br>of the <b>show flow</b><br>values as addition<br>The following e                        | at NetFlow Lite uses to differentiate flows. The lowercase field names in the display output<br><b>monitor</b> <i>monitor-name</i> <b>cache</b> command are nonkey fields from which NetFlow Lite collects<br>onal data for the cache.                                                                                                    |  |
|                    | are key fields th<br>of the <b>show flow</b><br>values as addition<br>The following e<br>Switch# <b>show</b> | <pre>hat NetFlow Lite uses to differentiate flows. The lowercase field names in the display output<br/>w monitor monitor-name cache command are nonkey fields from which NetFlow Lite collects<br/>bonal data for the cache.<br/>xample displays the status for a flow monitor:<br/>flow monitor FLOW-MONITOR-1<br/>FLOW-MONITOR-1:<br/>: Used for basic traffic analysis<br/>: flow-record-1</pre> |  |

Update Timeout: 1800 secs

This table describes the significant fields shown in the display.

Table 3: show flow monitor monitor-name Field Descriptions

| Field            | Description                                                                              |
|------------------|------------------------------------------------------------------------------------------|
| Flow Monitor     | Name of the flow monitor that you configured.                                            |
| Description      | Description that you configured or the monitor, or the default description User defined. |
| Flow Record      | Flow record assigned to the flow monitor.                                                |
| Flow Exporter    | Exporters that are assigned to the flow monitor.                                         |
| Cache            | Information about the cache for the flow monitor.                                        |
| Туре             | Flow monitor cache type.                                                                 |
|                  | The possible values are:                                                                 |
|                  | • immediate—Flows are expired immediately.                                               |
|                  | • normal—Flows are expired normally.                                                     |
|                  | • Permanent—Flows are never expired.                                                     |
| Status           | Status of the flow monitor cache.                                                        |
|                  | The possible values are:                                                                 |
|                  | • allocated—The cache is allocated.                                                      |
|                  | • being deleted—The cache is being deleted.                                              |
|                  | • not allocated—The cache is not allocated.                                              |
| Size             | Current cache size.                                                                      |
| Inactive Timeout | Current value for the inactive timeout in seconds.                                       |
| Active Timeout   | Current value for the active timeout in seconds.                                         |
| Update Timeout   | Current value for the update timeout in seconds.                                         |

The following example displays the status, statistics, and data for the flow monitor named FLOW-MONITOR-1:

| Switch# | show flow monitor FLOW-MONITOR-1 | cache  |
|---------|----------------------------------|--------|
| Cache   | type:                            | Normal |
| Cache   | size:                            | 4096   |
| Currer  | nt entries:                      | 8      |

| Current entries:   |   |      |       | 8    |
|--------------------|---|------|-------|------|
| High Watermark:    |   |      | 10    |      |
| Flows added:       |   |      |       | 1560 |
| Flows aged:        |   |      |       | 1552 |
| - Active timeout   | ( | 1800 | secs) | 24   |
| - Inactive timeout | ( | 15   | secs) | 1528 |
| - Event aged       |   |      |       | 0    |

| <ul> <li>Emergency aged</li> <li>IP TOS: 0x00</li> <li>IP PROTOCOL: 6</li> <li>IPV4 SOURCE ADDRESS: 10.0.0.1</li> <li>IPV4 DESTINATION ADDRESS: 172.16.0.1</li> <li>TRNS SOURCE PORT: 20</li> <li>TRNS DESTINATION PORT: 20</li> <li>INTERFACE INPUT: Et0/0</li> <li>FLOW SAMPLER ID: 0</li> <li>ip source as: 0</li> <li>ip destination as: 0</li> <li>ipv4 next hop address: 172.16.0.2</li> <li>ipv4 source mask: /24</li> <li>tcp flags: 0x00</li> <li>interface output: Et1/0</li> <li>counter bytes: 198520</li> <li>counter packets: 4963</li> </ul> | - Watermark aged                   |            |
|----------------------------------------------------------------------------------------------------|------------------------------------|------------|
| IP PROTOCOL:6IPV4 SOURCE ADDRESS:10.0.0.1IPV4 DESTINATION ADDRESS:172.16.0.1TRNS SOURCE PORT:20TRNS DESTINATION PORT:20INTERFACE INPUT:Et0/0FLOW SAMPLER ID:0ip destination as:0ipv4 next hop address:172.16.0.2ipv4 source mask:/0ipv4 destination mask:/24tcp flags:0x00interface output:Et1/0counter bytes:198520                                                                                                    | <ul> <li>Emergency aged</li> </ul> |            |
| IPV4 SOURCE ADDRESS:10.0.0.1IPV4 DESTINATION ADDRESS:172.16.0.1TRNS SOURCE PORT:20TRNS DESTINATION PORT:20INTERFACE INPUT:Et0/0FLOW SAMPLER ID:0ip destination as:0ipv4 next hop address:172.16.0.2ipv4 source mask:/0ipv4 destination mask:/24tcp flags:0x00interface output:Et1/0counter bytes:198520                                                                                                    | IP TOS:                            | 0x00       |
| IPV4 DESTINATION ADDRESS:172.16.0.1TRNS SOURCE PORT:20TRNS DESTINATION PORT:20INTERFACE INPUT:Et0/0FLOW SAMPLER ID:0ip destination as:0ipv4 next hop address:172.16.0.2ipv4 source mask:/0ipv4 destination mask:/24tcp flags:0x00interface output:Et1/0counter bytes:198520                                                                                                    | IP PROTOCOL:                       | 6          |
| TRNS SOURCE PORT:20TRNS DESTINATION PORT:20INTERFACE INPUT:Et0/0FLOW SAMPLER ID:0ip destination as:0ipv4 next hop address:172.16.0.2ipv4 source mask:/0ipv4 destination mask:/24tcp flags:0x00interface output:Et1/0counter bytes:198520                                                                                                    | IPV4 SOURCE ADDRESS:               | 10.0.0.1   |
| TRNS DESTINATION PORT:20INTERFACE INPUT:Et0/0FLOW SAMPLER ID:0ip source as:0ip destination as:0ipv4 next hop address:172.16.0.2ipv4 source mask:/0ipv4 destination mask:/24tcp flags:0x00interface output:Et1/0counter bytes:198520                                                                                                    | IPV4 DESTINATION ADDRESS:          | 172.16.0.1 |
| INTERFACE INPUT:Et0/0FLOW SAMPLER ID:0ip source as:0ip destination as:0ipv4 next hop address:172.16.0.2ipv4 source mask:/0ipv4 destination mask:/24tcp flags:0x00interface output:Et1/0counter bytes:198520                                                                                                    | TRNS SOURCE PORT:                  | 20         |
| FLOW SAMPLER ID:0ip source as:0ip destination as:0ipv4 next hop address:172.16.0.2ipv4 source mask:/0ipv4 destination mask:/24tcp flags:0x00interface output:Et1/0counter bytes:198520                                                                                                    | TRNS DESTINATION PORT:             | 20         |
| ip source as:0ip destination as:0ipv4 next hop address:172.16.0.2ipv4 source mask:/0ipv4 destination mask:/24tcp flags:0x00interface output:Et1/0counter bytes:198520                                                                                                    | INTERFACE INPUT:                   | Et0/0      |
| <pre>ip destination as: 0 ipv4 next hop address: 172.16.0.2 ipv4 source mask: /0 ipv4 destination mask: /24 tcp flags: 0x00 interface output: Et1/0 counter bytes: 198520</pre>                                                                                                    | FLOW SAMPLER ID:                   | 0          |
| ipv4 next hop address:172.16.0.2ipv4 source mask:/0ipv4 destination mask:/24tcp flags:0x00interface output:Et1/0counter bytes:198520                                                                                                    | ip source as:                      | 0          |
| ipv4 source mask: /0<br>ipv4 destination mask: /24<br>tcp flags: 0x00<br>interface output: Et1/0<br>counter bytes: 198520                                                                                                    | ip destination as:                 | 0          |
| ipv4 destination mask:/24tcp flags:0x00interface output:Et1/0counter bytes:198520                                                                                                    | ipv4 next hop address:             | 172.16.0.2 |
| tcp flags:0x00interface output:Et1/0counter bytes:198520                                                                                                    | ipv4 source mask:                  | /0         |
| interface output: Et1/0<br>counter bytes: 198520                                                                                                    | ipv4 destination mask:             | /24        |
| counter bytes: 198520                                                                                                    | tcp flags:                         | 0x00       |
|                                                                                                    | interface output:                  | Et1/0      |
| counter packets: 4963                                                                                                    | counter bytes:                     | 198520     |
|                                                                                                    | counter packets:                   | 4963       |
| timestamp first: 10564356                                                                                                    | timestamp first:                   | 10564356   |
| timestamp last: 12154104                                                                                                    | timestamp last:                    | 12154104   |

This table describes the significant fields shown in the display.

| Field            | Description                                                                                                    |  |
|------------------|----------------------------------------------------------------------------------------------------|--|
| Cache type       | Flow monitor cache type.                                                                                                    |  |
|                  | The possible values are:                                                                                                    |  |
|                  | • Immediate—Flows are expired immediately.                                                                                              |  |
|                  | • Normal—Flows are expired normally.                                                                                                    |  |
|                  | • Permanent—Flows are never expired.                                                                                                    |  |
| Cache Size       | Number of entries in the cache.                                                                                                    |  |
| Current entries  | Number of entries in the cache that are in use.                                                                                         |  |
| High Watermark   | Highest number of cache entries seen.                                                                                                   |  |
| Flows added      | Flows added to the cache since the cache was created.                                                                                   |  |
| Flows aged       | Flows expired from the cache since the cache was created.                                                                               |  |
| Active timeout   | Current value for the active timeout in seconds.                                                                                        |  |
| Inactive timeout | Current value for the inactive timeout in seconds.                                                                                      |  |
| Event aged       | Number of flows that have been aged by an event such as using the <b>force-export</b> option for the <b>clear flow monitor</b> command. |  |
| Watermark aged   | Number of flows that have been aged because they exceeded the maximum high watermark value.                                             |  |

0 0

| Field                                      | Description                                                              |  |  |
|--------------------------------------------|--------------------------------------------------------------------------|--|--|
| Emergency aged                             | Number of flows that have been aged because the cache size was exceeded. |  |  |
| IP TOS     IP type of service (ToS) value. |                                                                          |  |  |
| IP PROTOCOL Protocol number.               |                                                                          |  |  |
| IPV4 SOURCE ADDRESS                        | IPv4 source address.                                                     |  |  |
| IPV4 DESTINATION ADDRESS                   | IPv4 destination address.                                                |  |  |
| TRNS SOURCE PORT                           | Source port for the transport protocol.                                  |  |  |
| TRNS DESTINATION PORT                      | Destination port for the transport protocol.                             |  |  |
| INTERFACE INPUT                            | Interface on which the input is received.                                |  |  |
| FLOW SAMPLER ID                            | Flow sampler ID number.                                                  |  |  |
| ip source as                               | Border Gateway Protocol (BGP) source autonomous system number.           |  |  |
| ip destination as                          | BGP destination autonomous system number.                                |  |  |
| ipv4 next hop address                      | IPv4 address of the next hop to which the packet is forwarded.           |  |  |
| ipv4 source mask                           | IPv4 source address mask.                                                |  |  |
| ipv4 destination mask                      | IPv4 destination address mask.                                           |  |  |
| tcp flags                                  | Value of the TCP flags.                                                  |  |  |
| interface output                           | Interface on which the input is transmitted.                             |  |  |
| counter bytes                              | Number of bytes that have been counted.                                  |  |  |
| counter packets                            | Number of packets that have been counted.                                |  |  |
| timestamp first                            | Time stamp of the first packet in the flow.                              |  |  |
| timestamp last                             | Time stamp of the last packet in the flow.                               |  |  |

The following example displays the status, statistics, and data for the flow monitor named FLOW-MONITOR-1 in a table format:

Switch # show flow monitor FLOW-MONITOR-1 cache format table

| Cache type:        |   |      |       | Normal |
|--------------------|---|------|-------|--------|
| Cache size:        |   |      |       | 4096   |
| Current entries:   |   |      |       | 4      |
| High Watermark:    |   |      |       | 6      |
| Flows added:       |   |      |       | 90     |
| Flows aged:        |   |      |       | 86     |
| - Active timeout   | ( | 1800 | secs) | 0      |
| - Inactive timeout | ( | 15   | secs) | 86     |
| - Event aged       |   |      |       | 0      |
| - Watermark aged   |   |      |       | 0      |

| - Er   | mergency | aged          | 0             |               |               |
|--------|----------|---------------|---------------|---------------|---------------|
| IP TOS | IP PROT  | IPV4 SRC ADDR | IPV4 DST ADDR | TRNS SRC PORT | TRNS DST PORT |
|        |          |               |               |               |               |
| 0x00   | 1        | 10.251.10.1   | 172.16.10.2   | 0             | 02            |
| 0x00   | 1        | 10.251.10.1   | 172.16.10.2   | 0             | 20484         |
| 0xC0   | 17       | 172.16.6.1    | 224.0.0.9     | 520           | 5202          |
| 0x00   | 6        | 10.10.11.1    | 172.16.10.5   | 25            | 252           |

The following example displays the status, statistics, and data for the flow monitor named FLOW-MONITOR-IPv6 (the cache contains IPv6 data) in record format:

Switch # show flow monitor name FLOW-MONITOR-IPv6 cache format record

| Cache type:<br>Cache size:<br>Current entries:<br>High Watermark:<br>Flows added:<br>Flows aged: | Normal<br>4096<br>6<br>8<br>1048<br>1042 |
|--------------------------------------------------------------------------------------------------|------------------------------------------|
| - Active timeout (                                                                               | 1800 secs) 11                            |
| - Inactive timeout (                                                                             |                                          |
| - Event aged                                                                                     | 0                                        |
| - Watermark aged                                                                                 | 0                                        |
| - Emergency aged                                                                                 | 0                                        |
| IPV6 FLOW LABEL:                                                                                 | 0                                        |
| IPV6 EXTENSION MAP:                                                                              | 0x0000040                                |
| IPV6 SOURCE ADDRESS:                                                                             | 2001:DB8:1:ABCD::1                       |
| IPV6 DESTINATION ADDRESS:                                                                        | 2001:DB8:4:ABCD::2                       |
| TRNS SOURCE PORT:                                                                                | 3000                                     |
| TRNS DESTINATION PORT:                                                                           | 55                                       |
| INTERFACE INPUT:                                                                                 | Et0/0                                    |
| FLOW DIRECTION:                                                                                  | Input                                    |
| FLOW SAMPLER ID:                                                                                 | 0                                        |
| IP PROTOCOL:                                                                                     | 17                                       |
| IP TOS:                                                                                          | 0x00                                     |
| ip source as:                                                                                    | 0                                        |
| ip destination as:                                                                               | 0                                        |
| ipv6 next hop address:                                                                           | ::                                       |
| ipv6 source mask:                                                                                | /48                                      |
| ipv6 destination mask:                                                                           | /0                                       |
| tcp flags:                                                                                       | 0x00                                     |
| interface output:                                                                                | Null                                     |
| counter bytes:                                                                                   | 521192                                   |
| counter packets:                                                                                 | 9307                                     |
| timestamp first:                                                                                 | 9899684                                  |
| timestamp last:                                                                                  | 11660744                                 |

The following example displays the status and statistics for a flow monitor:

| Switch# show flow monitor FLOW-MONITOR-1 | statistics |
|------------------------------------------|------------|
| Cache type:                              | Normal     |
| Cache size:                              | 4096       |
| Current entries:                         | 4          |
| High Watermark:                          | 6          |
| Flows added:                             | 116        |
| Flows aged:                              | 112        |
| - Active timeout ( 1800 secs)            | 0          |
| - Inactive timeout ( 15 secs)            | 112        |
| - Event aged                             | 0          |
| - Watermark aged                         | 0          |
| - Emergency aged                         | 0          |

#### **Related Topics**

clear flow monitor, on page 7 debug flow monitor, on page 17

### show flow record

To display the status and statistics for a NetFlow Lite flow record, use the **show flow record** command in privileged EXEC mode.

show flow record [{[name] record-name}]

| Syntax Description | name         (Optional) Specifies the name of a flow record.                                                     |                              |  |  |  |  |
|--------------------|----------------------------------------------------------------------------------------------------|------------------------------|--|--|--|--|
|                    | <i>record-name</i> (Optional) Name of a user-defined flow record that was previously configured.                 |                              |  |  |  |  |
| Command Default    | None                                                                                                    |                              |  |  |  |  |
| Command Modes      | Privileged EXEC                                                                                                  |                              |  |  |  |  |
| Command History    | Release                                                                                                    | Modification                 |  |  |  |  |
|                    | Cisco IOS Release<br>15.0(2)EX                                                                                   | This command was introduced. |  |  |  |  |
|                    | The following example displays the status and statistics for FLOW-RECORD-1:                                      |                              |  |  |  |  |
|                    | Switch# show flow rec<br>flow record FLOW-RECC<br>Description:<br>No. of users:<br>Total field space:<br>Fields: | DRD-1:<br>User defined<br>0  |  |  |  |  |

#### **Related Topics**

record, on page 42

match ipv6 destination address
match transport source-port
collect interface input

I

### show sampler

To display the status and statistics for a NetFlow Lite sampler, use the **show sampler** command in privileged EXEC mode.

| show s | ampler | [{[name] | sampler-name}] |
|--------|--------|----------|----------------|
|--------|--------|----------|----------------|

| Syntax Description | name                       | (Optional) Specifies the name of a sampler.                  |  |
|--------------------|----------------------------|--------------------------------------------------------------|--|
|                    | sampler-name               | (Optional) Name of a sampler that was previously configured. |  |
| Command Default    | None                       |                                                              |  |
| Command Modes      | Privileged EXEC            |                                                              |  |
| Command History    | Release                    | Modification                                                 |  |
|                    | Cisco IOS Rel<br>15.0(2)EX | lease This command was introduced.                           |  |

The following example displays the status and statistics for all of the flow samplers configured:

```
Switch# show sampler
Sampler SAMPLER-1:
 export ID: 0
Description:
 Description: User defined
 Type:
         1 out of 32
               Invalid (not in use)
 Rate:
             0
 Samples:
 Requests:
               0
 Users (0):
Sampler SAMPLER-2:
         3800923489
1D: 1
 ID:
 export ID:
 Description: User defined
 Type: random
 Rate:
                1 out of 100
 Samples:
               1
 Requests:
                124
 Users (1):
   flow monitor FLOW-MONITOR-1 (datalink,vlan1) 0 out of 0
```

This table describes the significant fields shown in the display.

**Table 5: show sampler Field Descriptions** 

| Field     | Description                    |
|-----------|--------------------------------|
| ID        | ID number of the flow sampler. |
| Export ID | ID of the flow sampler export. |

I

| Field       | Description                                                                                                    |
|-------------|----------------------------------------------------------------------------------------------------|
| Description | Description that you configured for the flow sampler, or the default description User defined.                                                                                                    |
| Туре        | Sampling mode that you configured for the flow sampler.                                                                                                    |
| Rate        | Window size (for packet selection) that you configured for the flow sampler. The range is 2 to 32768.                                                                                                    |
| Samples     | Number of packets sampled since the flow sampler<br>was configured or the switch was restarted. This is<br>equivalent to the number of times a positive response<br>was received when the sampler was queried to<br>determine if the traffic needed to be sampled. See the<br>explanation of the Requests field in this table. |
| Requests    | Number of times the flow sampler was queried to determine if the traffic needed to be sampled.                                                                                                    |
| Users       | Interfaces on which the flow sampler is configured.                                                                                                    |

#### **Related Topics**

debug sampler, on page 18 sampler, on page 43

### source

To configure the source IP address interface for all of the packets sent by a NetFlow Lite flow exporter, use the **source** command in flow exporter configuration mode. To remove the source IP address interface for all of the packets sent by a NetFlow Lite flow exporter, use the **no** form of this command.

**source** *interface-type interface-number* **no source** 

| Syntax Description | interface-type                                                                                                    | <i>e</i> Type of interface whose IP address you want to use for the source IP address of the packets sent by a NetFlow Lite flow exporter.                                                                                                    |  |  |
|--------------------|----------------------------------------------------------------------------------------------------|----------------------------------------------------------------------------------------------------|--|--|
|                    | interface-number                                                                                                    | Interface number whose IP address you want to use for the source IP address of the packets sent by a NetFlow Lite flow exporter.                                                                                                    |  |  |
| Command Default    | The IP address of t address.                                                                                                    | he IP address of the interface over which the NetFlow Lite datagram is transmitted is used as the source IP ldress.                                                                                                    |  |  |
| Command Modes      | Flow exporter cont                                                                                                    | figuration                                                                                                    |  |  |
| Command History    | Release                                                                                                    | Modification                                                                                                    |  |  |
|                    | Cisco IOS Release                                                                                                    | e 15.0(2)EX This command was introduced.                                                                                                    |  |  |
| Usage Guidelines   | The benefits of usi following:                                                                                                    | ng a consistent IP source address for the datagrams that NetFlow Lite sends include the                                                                                                    |  |  |
|                    | determine from<br>that can be us<br>not specify the<br>IP address of the<br>In this situation<br>with different<br>the same switt<br>datagrams as<br>treat the NetF<br>the destination | P address of the datagrams exported by NetFlow Lite is used by the destination system to<br>m which switch the NetFlow Lite data is arriving. If your network has two or more paths<br>ed to send NetFlow Lite datagrams from the switch to the destination system and you do<br>e source interface from which the source IP address is to be obtained, the switch uses the<br>he interface over which the datagram is transmitted as the source IP address of the datagram.<br>on the destination system might receive NetFlow Lite datagrams from the same switch, but<br>source IP addresses. When the destination system receives NetFlow Lite datagrams from<br>ch with different source IP addresses, the destination system treats the NetFlow Lite<br>if they were being sent from different switches. To avoid having the destination system<br>low Lite datagrams as if they were being sent from different switches, you must configure<br>n system to aggregate the NetFlow Lite datagrams it receives from all of the possible source<br>n the switch into a single NetFlow Lite flow. |  |  |
|                    | and you do no<br>interface into<br>access lists for<br>is easier when                                                                                                    | has multiple interfaces that can be used to transmit datagrams to the destination system,<br>of configure the <b>source</b> command, you will have to add an entry for the IP address of each<br>any access lists that you create for permitting NetFlow Lite traffic. Creating and maintaining<br>r permitting NetFlow Lite traffic from known sources and blocking it from unknown sources<br>a you limit the source IP address for NetFlow Lite datagrams to a single IP address for each<br>exporting NetFlow Lite traffic.                                                                                                    |  |  |

|          | À                                                                                                    |                                                                                                    |  |
|----------|----------------------------------------------------------------------------------------------------|----------------------------------------------------------------------------------------------------|--|
|          | <b>Caution</b> The interface that you configure as the <b>source</b> interface must have an IP address configured, and it up.                                                                                                    |                                                                                                    |  |
|          | $\mathbf{\rho}$                                                                                                    |                                                                                                    |  |
|          | When a transient outage occurs on the interface that you configured with the <b>source</b> command, the NetFlow Lite exporter reverts to the default behavior of using the IP address of the interface over which the datagrams are being transmitted as the source IP address for the datagrams. To avoid this problem, use a loopback interface as the source interface because loopback interfaces are not subject to the transient outages that can occur on physical interfaces. |                                                                                                    |  |
|          |                                                                                                    | To return this command to its default settings, use the <b>no source</b> or <b>default source</b> flow exporter configuration command. |  |
| Examples |                                                                                                    | The following example shows how to configure NetFlow Lite to use a loopback interface as the source interface for NetFlow traffic:     |  |
|          |                                                                                                    | Switch(config)# <b>flow exporter FLOW-EXPORTER-1</b><br>Switch(config-flow-exporter)# <b>source loopback 0</b>                         |  |
|          |                                                                                                    | Related Topics                                                                                                    |  |

flow exporter, on page 24

### statistics packet protocol

To collect protocol distribution statistics for a flow monitor, use the **statistics packet protocol** command in flow monitor configuration mode. To disable collecting protocol distribution statistics and size distribution statistics for a flow monitor, use the **no** form of this command.

# statistics packet protocol no statistics packet protocol

Syntax Description This command has no arguments or keywords.

**Command Default** The collection of protocol distribution statistics for a flow monitor is not enabled by default.

**Command Modes** Flow monitor configuration

| <b>Command History</b> | Release                        | Modification                 |
|------------------------|--------------------------------|------------------------------|
|                        | Cisco IOS Release<br>15.0(2)EX | This command was introduced. |

Usage Guidelines

Before you can collect protocol distribution statistics for a flow monitor with the **statistics packet protocol** command, you must define the protocol, source and destination ports, first and last time stamps and packet and bytes counters in the flow record. If you do not define these fields, you will get the following warning:

Warning: Cannot set protocol distribution with this Flow Record. Require protocol, source and destination ports, first and last timestamps and packet and bytes counters.

To return this command to its default settings, use the **no statistics packet protocol** or **default statistics packet protocol** flow monitor configuration command.

The following example enables the collection of protocol distribution statistics for flow monitors:

Switch(config) # flow monitor FLOW-MONITOR-1
Switch(config-flow-monitor) # statistics packet protocol

#### **Related Topics**

Syntax Description

**Command History** 

### template data timeout

To specify a timeout period for resending flow exporter template data, use the **template data timeout** command in flow exporter configuration mode. To remove the template resend timeout for a flow exporter, use the **no** form of this command.

template data timeout seconds no template data timeout seconds

**Command Default** The default template resend timeout for a flow exporter is 600 seconds.

**Command Modes** Flow exporter configuration

Release

seconds

Cisco IOS Release 15.0(2)EX This command was introduced.

### **Usage Guidelines** Flow exporter template data describes the exported data records. Data records cannot be decoded without the corresponding template. The **template data timeout** command controls how often those templates are exported.

Modification

To return this command to its default settings, use the **no template data timeout** or **default template data timeout** flow record exporter command.

The following example configures resending templates based on a timeout of 1000 seconds:

Timeout value in seconds. The range is 1 to 86400. The default is 600.

Switch(config)# flow exporter FLOW-EXPORTER-1
Switch(config-flow-exporter)# template data timeout 1000

#### **Related Topics**

### transport

**Command History** 

To configure the transport protocol for a flow exporter for NetFlow Lite, use the **transport** command in flow exporter configuration mode. To remove the transport protocol for a flow exporter, use the **no** form of this command.

transport udp udp-port no transport udp udp-port

| Syntax Description udp udp-port | Specifies User Datagram Protocol (UDP) as the transport protocol and the UDP port number. |
|---------------------------------|-------------------------------------------------------------------------------------------|
|---------------------------------|-------------------------------------------------------------------------------------------|

**Command Default** Flow exporters use UDP on port 9995.

**Command Modes** Flow exporter configuration

Release

| Cisco IOS Release 15.0(2)EX | This command was introduced. |
|-----------------------------|------------------------------|

**Usage Guidelines** To return this command to its default settings, use the **no transport** or **default transport flow exporter** configuration command.

Modification

The following example configures UDP as the transport protocol and a UDP port number of 250:

Switch(config)# flow exporter FLOW-EXPORTER-1
Switch(config-flow-exporter)# transport udp 250

#### **Related Topics**

I

### ttl

tti

|                    | To configure the time-to-live (TTL) value, use the <b>ttl</b> command in flow exporter configuration mode. To remove the TTL value, use the <b>no</b> form of this command. |                                                                 |    |
|--------------------|----------------------------------------------------------------------------------------------------|-----------------------------------------------------------------|----|
|                    | ttl ttl<br>no ttl ttl                                                                                                    |                                                                 |    |
| Syntax Description | <i>ttl</i> Time-to-live (TTL) value for exported datagrams. The range is 1 to 255. The default is 255.                                                                      |                                                                 |    |
| Command Default    | Flow exporters use                                                                                                    | e a TTL of 255.                                                 |    |
| Command Modes      | Flow exporter con                                                                                                    | figuration                                                      |    |
| Command History    | Release                                                                                                    | Modification                                                    |    |
|                    | Cisco IOS Release                                                                                                    | e 15.0(2)EX This command was introduce                          | d. |
| Usage Guidelines   | To return this command to its default settings, use the <b>no ttl</b> or <b>default ttl</b> flow exporter configuration command.                                            |                                                                 |    |
|                    | The following example                                                                                                    | mple specifies a TTL of 15:                                     |    |
|                    |                                                                                                    | <pre>flow exporter FLOW-EXPORTER-1 low-exporter) # ttl 15</pre> |    |
|                    | Related Topics                                                                                                    | - /                                                             |    |

flow exporter, on page 24